### **Info-Folien zum Lernroboter Ozobot**

Die nachfolgenden Infofolien geben einen Überblick über die Funktionsweisen des Roboters. Die Folien entstammen dem für Lehramtsstudierende konzipierten Hochschulseminar, welches inkl. aller Materialien an folgender Stelle eingesehen werden kann:

<https://www.uni-muenster.de/Lernroboter/projekt/seminar.shtml>

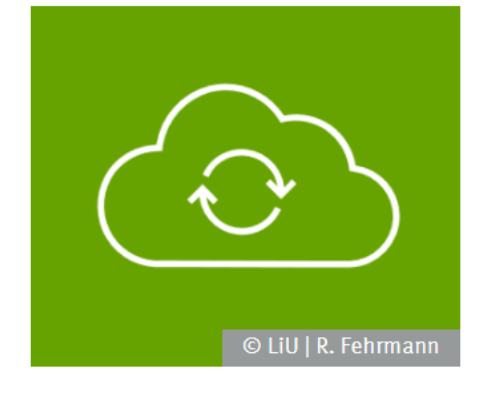

#### **Seminarmaterial zum Download**

Untenstehend finden Sie einen Link zu einem öffentlichen moodle-Kurs, in dem alle Materialien hinterlegt sind, die wir zu Lehrzwecken einsetzen (Lizenz: CC BY 4.0). Die Dateien können über die Kursoberfläche einzeln eingesehen und heruntergeladen werden. Zudem bieten wir den Download des gesamten moodle-Kurses (inkl. aller in der Kursoberfläche hinterlegten Funktionen) in Form einer mbz-Datei an, mit welcher Sie die Kursoberfläche in ein eigenes moodle-System übertragen können.

Zum moodle-Materialpool (Bitte loggen Sie sich unten links als Gast ein!)

im Unterricht Lernroboter

### **Seminarmaterial:**

**Präsentation zur Sitzung 5** Roboter-Erprobung | Der Ozobot

**Autor:**  Raphael Fehrmann, Horst Zeinz

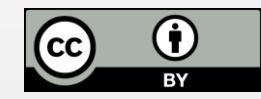

V1 – 07/ 2020

#### **Verwertungshinweis:**

Die Medien bzw. im Materialpaket enthaltenen Dokumente sind gemäß der Creative-Commons-Lizenz "CC-BY-4.0" lizensiert und für die Weiterverwendung freigegeben. Bitte verweisen Sie bei der Weiterverwendung unter Nennung der o. a. Autoren auf das Projekt "Lernroboter im Unterricht" an der WWU Münster | www.wwu.de/Lernroboter/ . Herzlichen Dank! Sofern bei der Produktion des vorliegenden Materials CC-lizensierte Medien herangezogen wurden, sind diese entsprechend gekennzeichnet.

#### **Vorlage für einen entsprechenden Verweis:**

Raphael Fehrmann, Horst Zeinz: Lehrmaterial zum Hochschulseminar "Lernroboter im Unterricht"; Forschungsprojekt "Lernroboter im Unterricht" an der Westfälischen Wilhelms-Universität Münster; Abruf über: [https://www.uni-muenster.de/Lernroboter/seminar/;](https://www.uni-muenster.de/Lernroboter/seminar/) Lizenz: [CC-BY-4.0,](https://creativecommons.org/licenses/by/4.0/deed.de) [www.creativecommons.org/licenses/by/4.0/deed.de](http://www.creativecommons.org/licenses/by/4.0/deed.de)

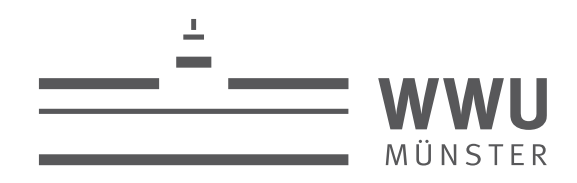

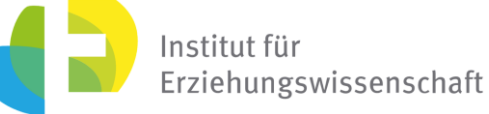

**Kontakt zum Projekt:**

Forschungsprojekt «Lernroboter im Unterricht»

WWU Münster, Institut für Erziehungswissenschaft

Prof. Dr. Horst Zeinz » horst.zeinz@wwu.de

Raphael Fehrmann » raphael.fehrmann@wwu.de

www.wwu.de/Lernroboter/

Das Projekt wird als "Leuchtturmprojekt 2020" gefördert durch die

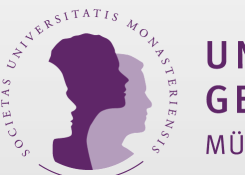

UNIVERSITÄTS **GESELLSCHAFT** MÜNSTER

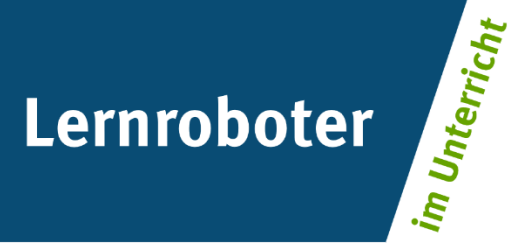

Foto: CC-BY | Raphael Fehrmann www.wwu.de/Lernroboter

### **Sitzung 5:** Erprobung – Ozobot

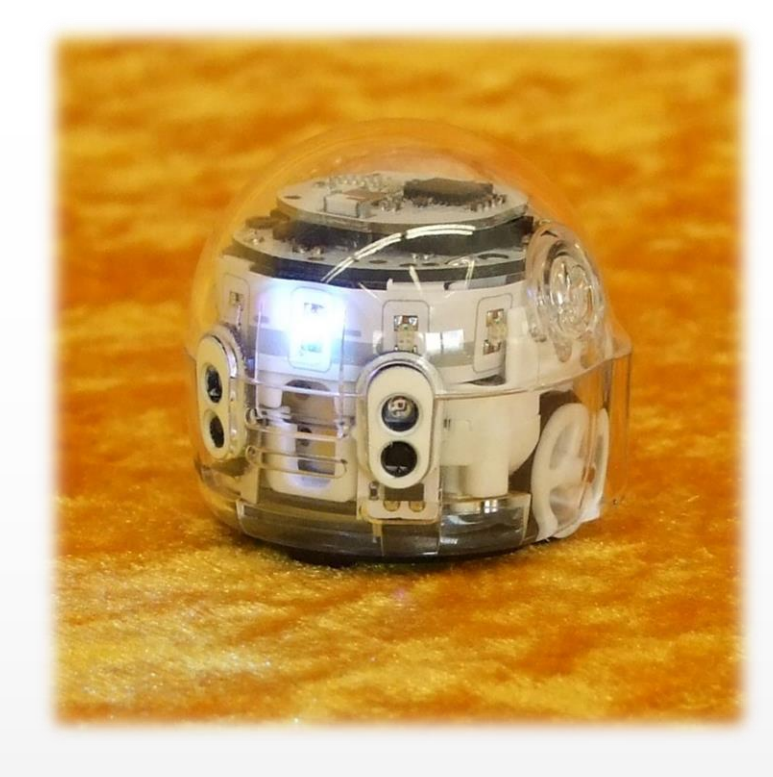

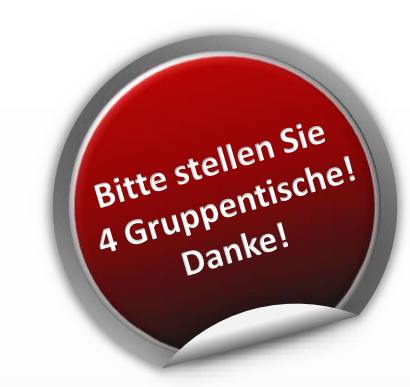

### Horst Zeinz | Raphael Fehrmann

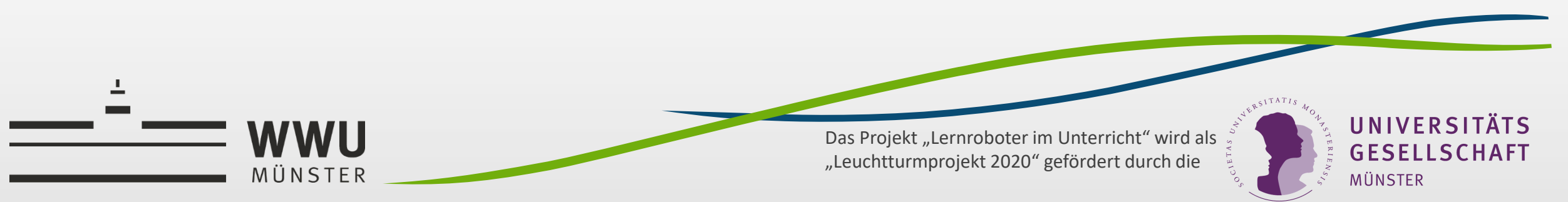

### **Inhaltsverzeichnis** Impuls  $\mathbf{v}$   $\mathbf{d}$ Kurzpräsentation des Ozobots Stationsarbeit Einordnung des Roboters in die Theorie, didaktische Reflexion $\boldsymbol{\Phi}$

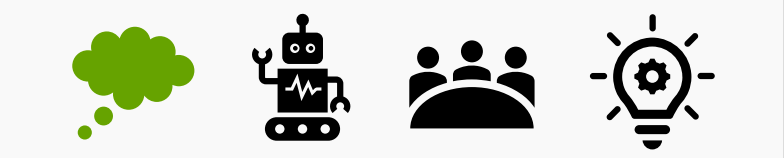

Bitte **beobachten Sie genau!**

Welche **Funktionsweisen** des

Roboters können Sie beobachten?

Können Sie diese **begründen**?

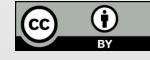

### **Impuls**

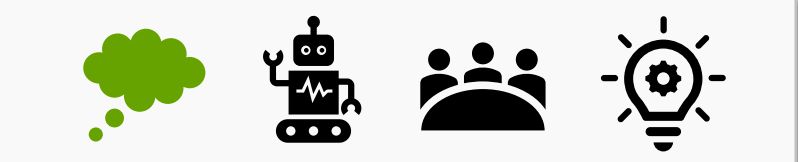

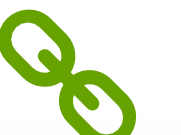

Der Ozobot im Unterricht:

https://www.uni-muenster.de/Lernroboter/video/#ozhsi

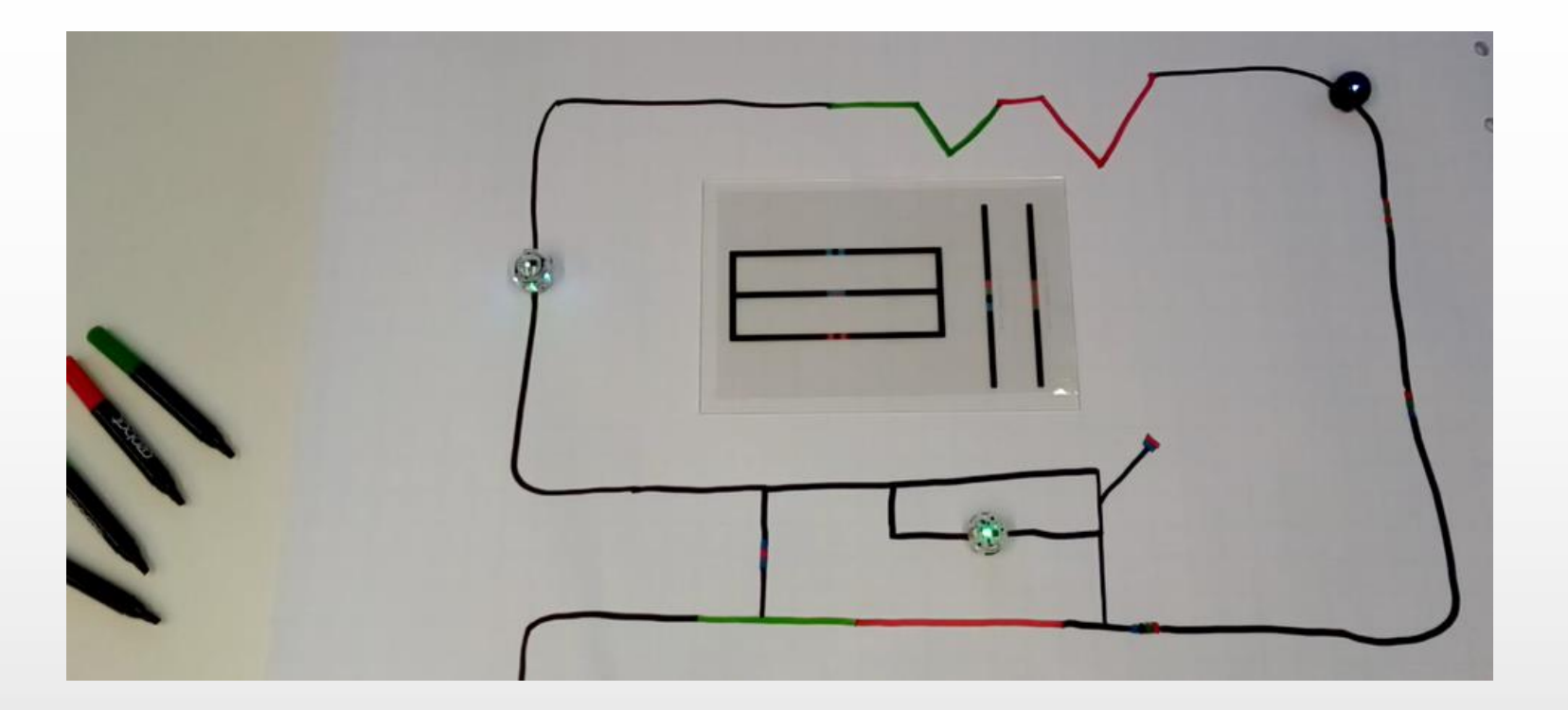

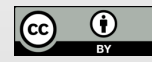

### **Impuls**

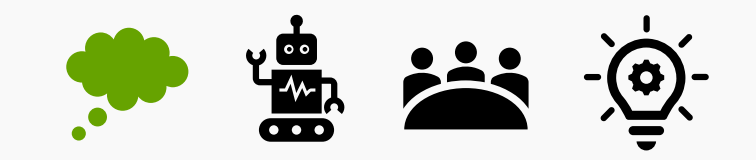

### Bitte **beobachten Sie genau!**

Welche **Funktionsweisen** des

Roboters können Sie beobachten?

Können Sie diese **begründen**?

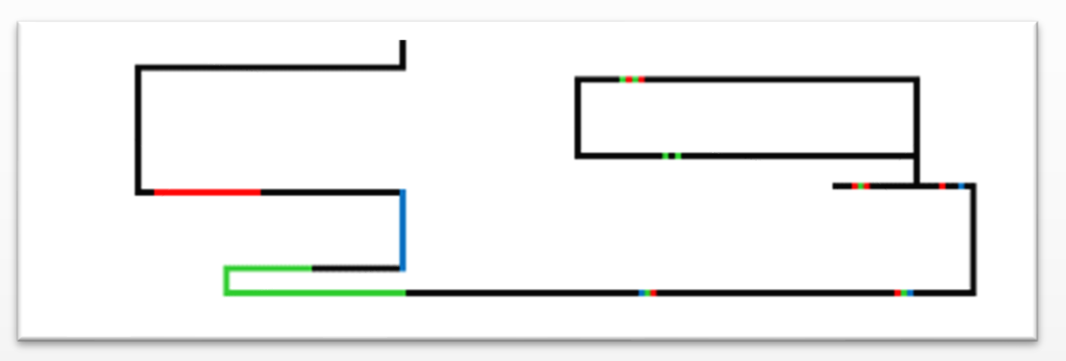

Ansatz und Material nach:

**Moderationshandreichung für die Dozenten / Lehrkräfte:**

### **Material für zwei Stationen:**

2x Laufbahn Doppel-A3,

4 Ozobot Evos (2x2, zeitversetzt auflegen)

### **Ablauf:**

- Ozobots (alle 4) kalibrieren
- Ozobot auf Laufbahn setzen, fahren lassen
- mit Hand über Hindernissensor stoppen, Laufbahn 2 anlegen, ablaufen
- weiteren Ozobot auf das Spielfeld setzen, warten, beide stoppen
- Erkenntnisse: Linienverfolgung, Programmierung / Steuerung durch Farbcodes, farbiges Leuchten bei dauerhafter Farblinie, Hindernissensoren

Codierung erster Befehlsanweisungen für den Roboter anhand (vorgegebener) Problemstellungen". Lizenzfreigabe: [CC BY-SA 4.0](https://creativecommons.org/licenses/by-sa/4.0/deed.de), Ursprungsort: 7 Fehrmann, Raphael (*auch Autor dieses Werkes, welches die Weiterverwendung in offenerer Lizenz ermöglicht*); Buttler, Juliane Larissa (2019): "Lernroboter in der Grundschule - Der "Ozobot" in der Praxis | Gestaltung einer Einführungsstunde zur Handhabung des "Ozobots" sowie zur <https://nbn-resolving.org/urn:nbn:de:hbz:6-66119584426>

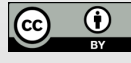

Kurzpräsentation des Roboters

**Der Ozobot**

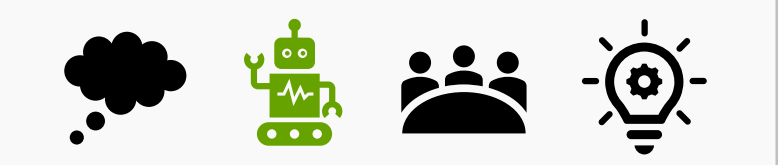

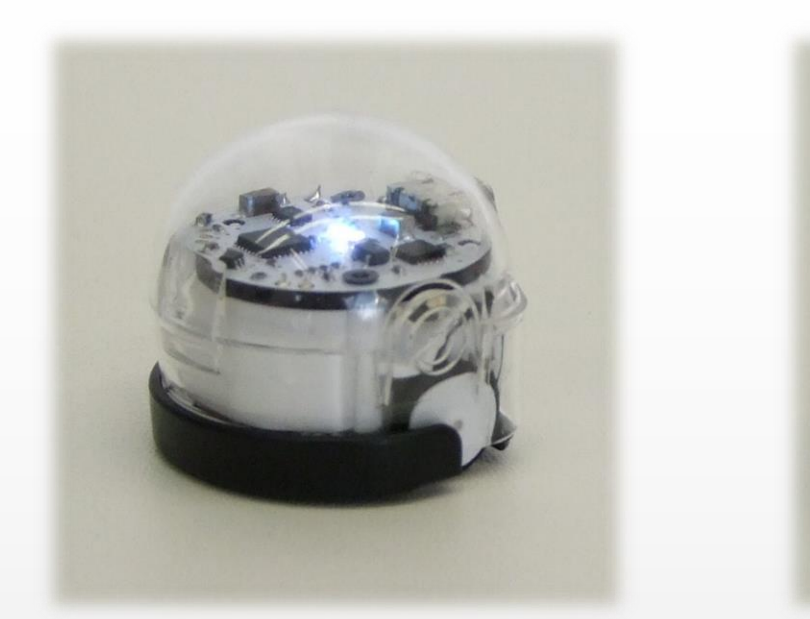

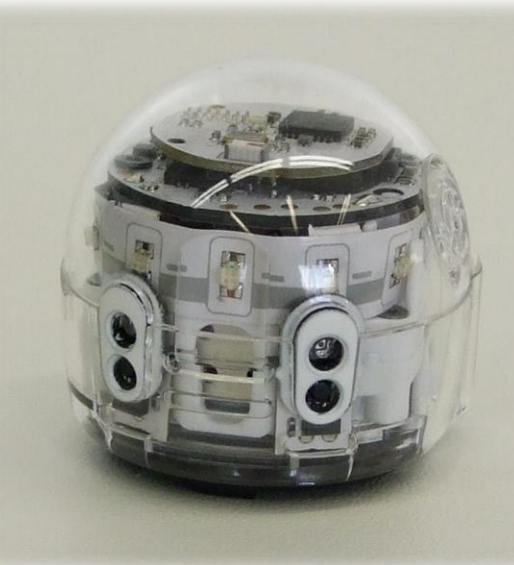

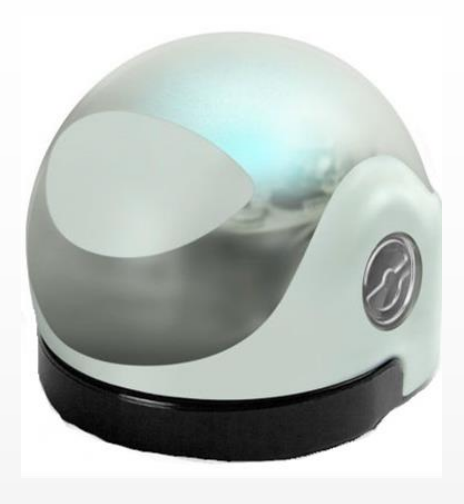

### **Ozobot Bit Ozobot Evo Ozobot Bit**

mit Fallschutz / "Mütze"

8

 $\mathbb{C}$ 

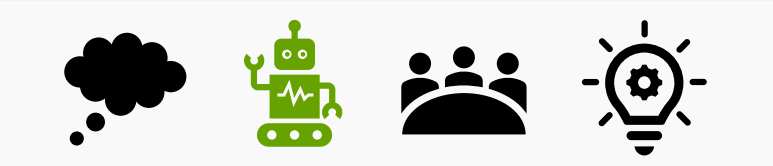

9

### **Programmiermöglichkeiten:**

- 1.) einmalige, direkte Programmierung per Liniencodierung
- 2.) manuelle, dauerhafte Programmierung per App / Blockly (Programmübertragung auf den Ozobot)

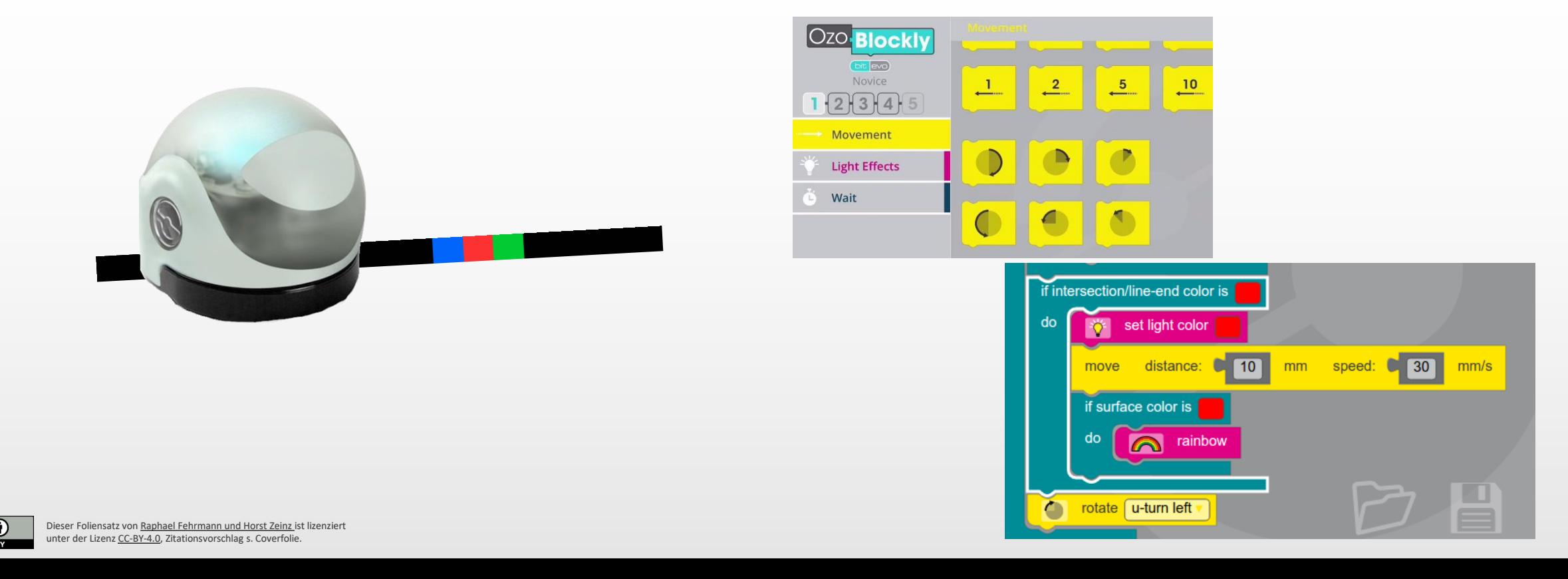

Kurzpräsentation des Roboters

### **Der Ozobot - Liniencodierung**

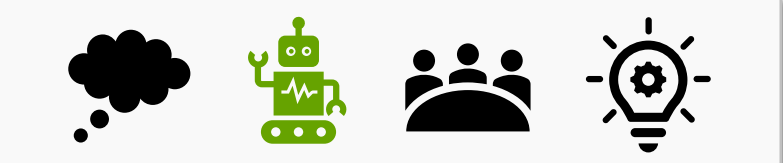

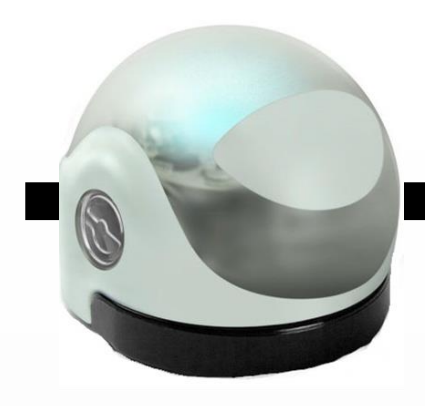

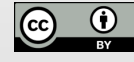

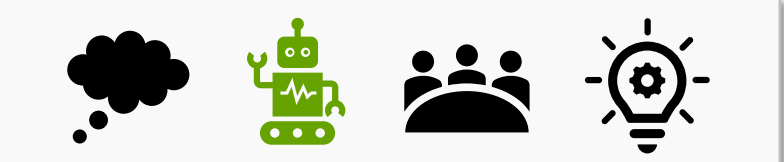

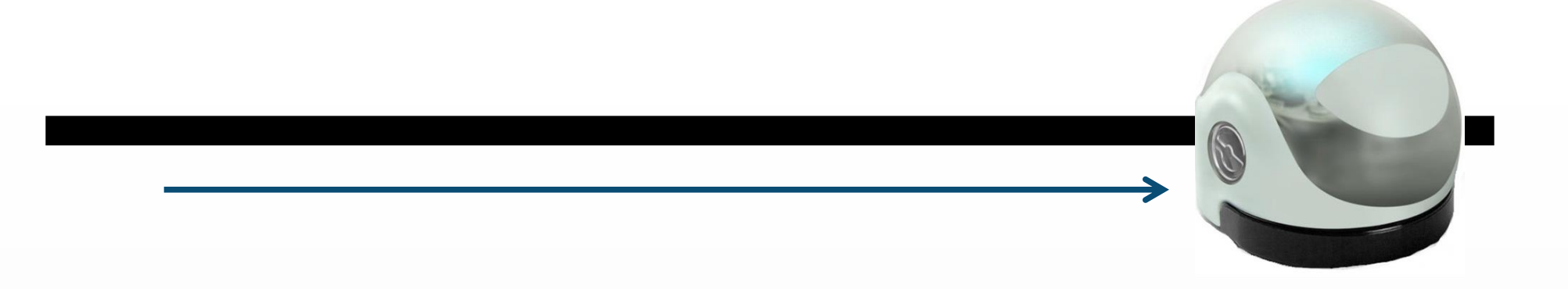

Der Ozobot verfolgt (im Standardmodus) die Linien.

**Algorithmus / Wenn-Dann-Regel (mit Schüler\*innen zu erarbeiten):** 

**"Wenn Du auf eine Linie triffst, dann folge ihr bis zum Ende."**

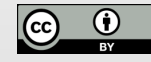

### Kurzpräsentation des Roboters

### **Der Ozobot - Liniencodierung**

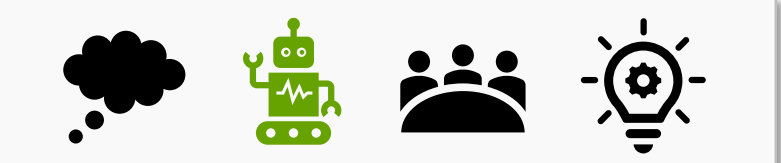

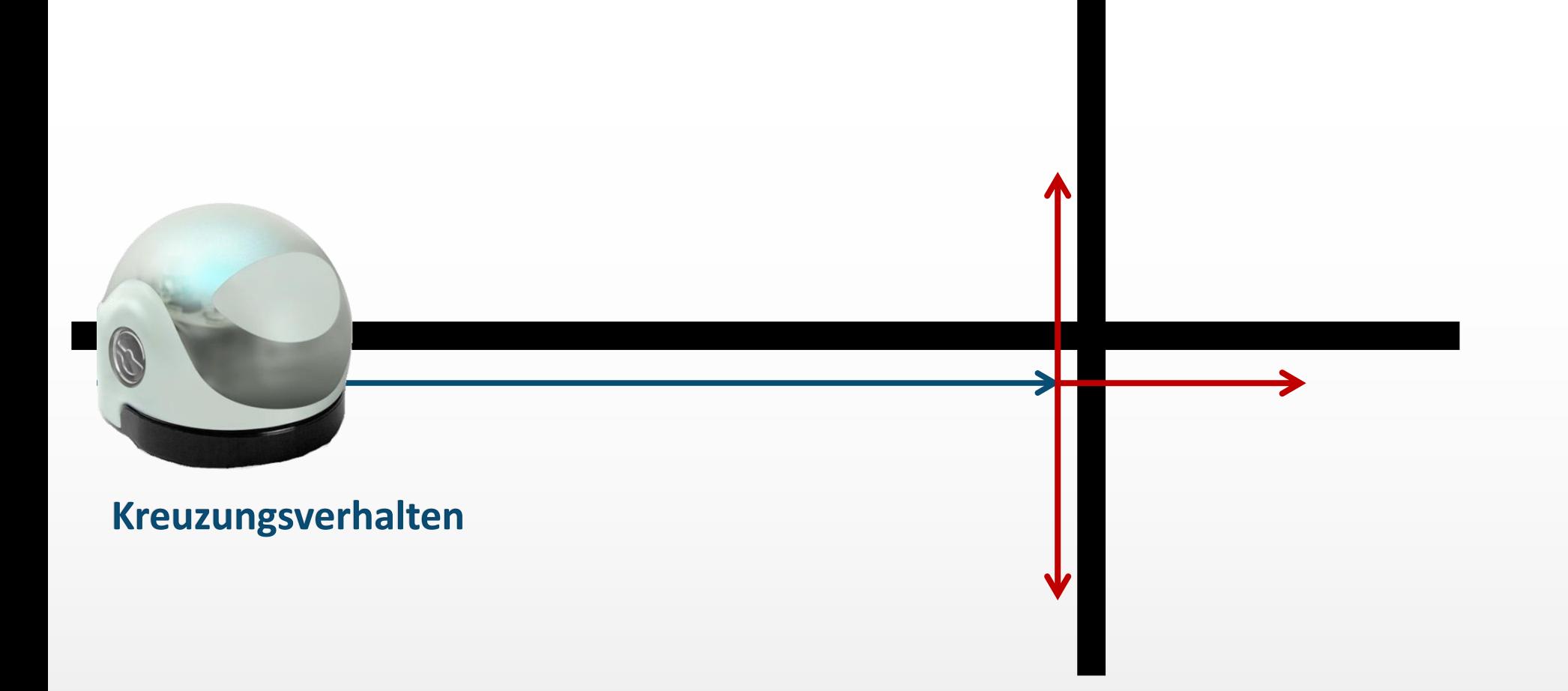

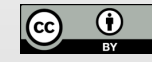

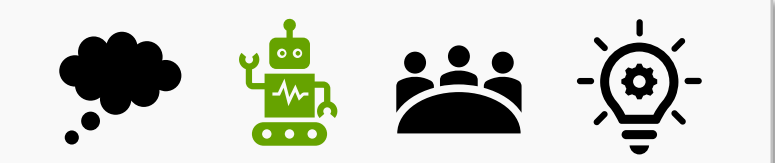

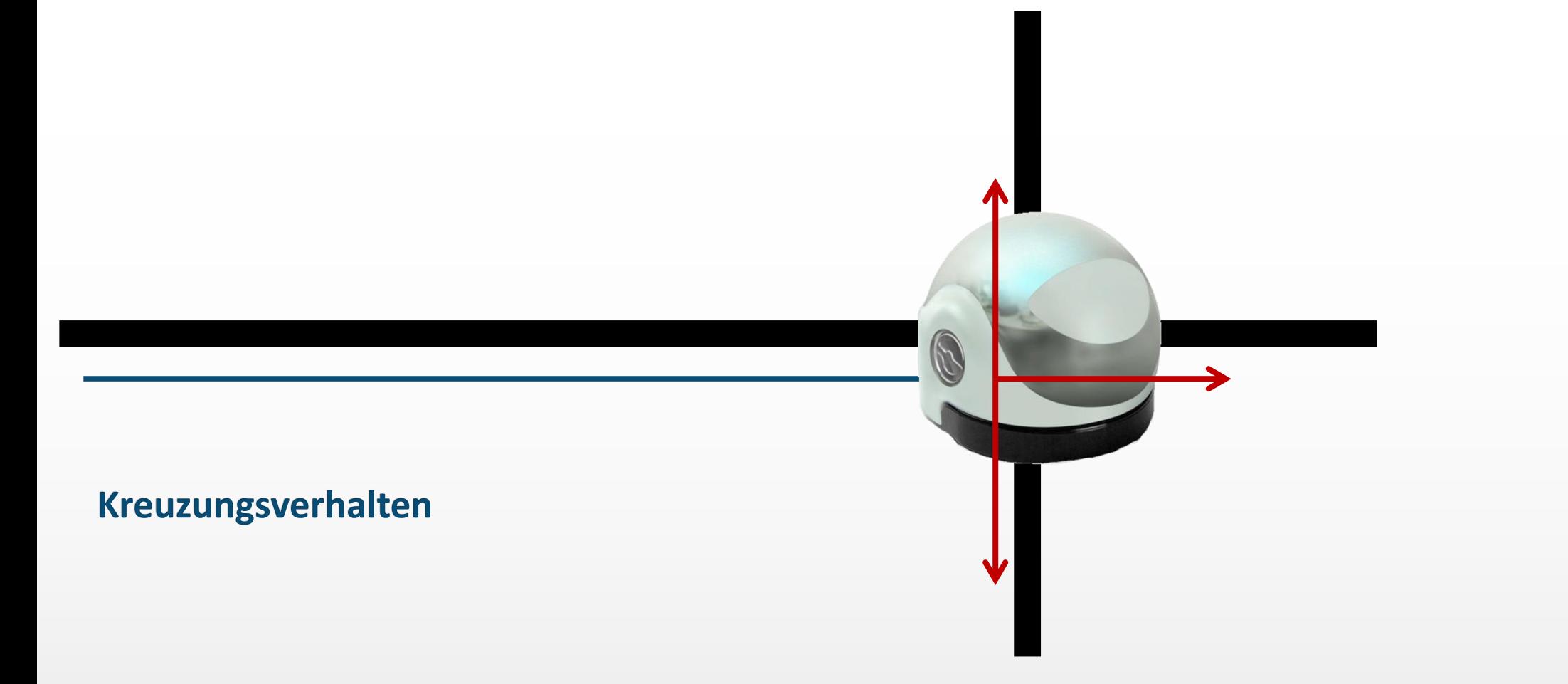

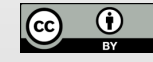

### Kurzpräsentation des Roboters

### **Der Ozobot - Liniencodierung**

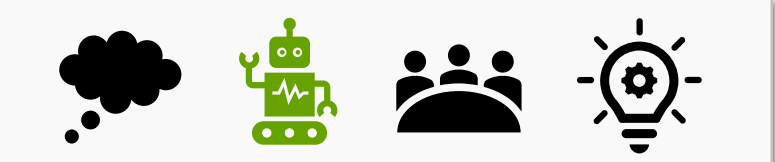

## **Kreuzungsverhalten: Wenn Du an eine Kreuzung kommst, dann wähle zufällig eine Richtung und folge dieser Linie weiter."**

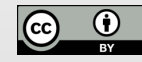

### Kurzpräsentation des Roboters

### **Der Ozobot - Liniencodierung**

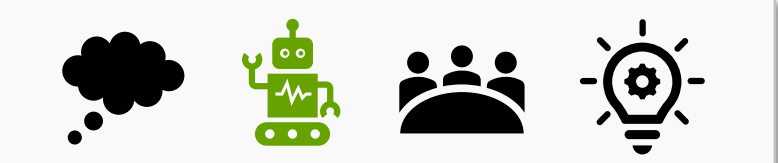

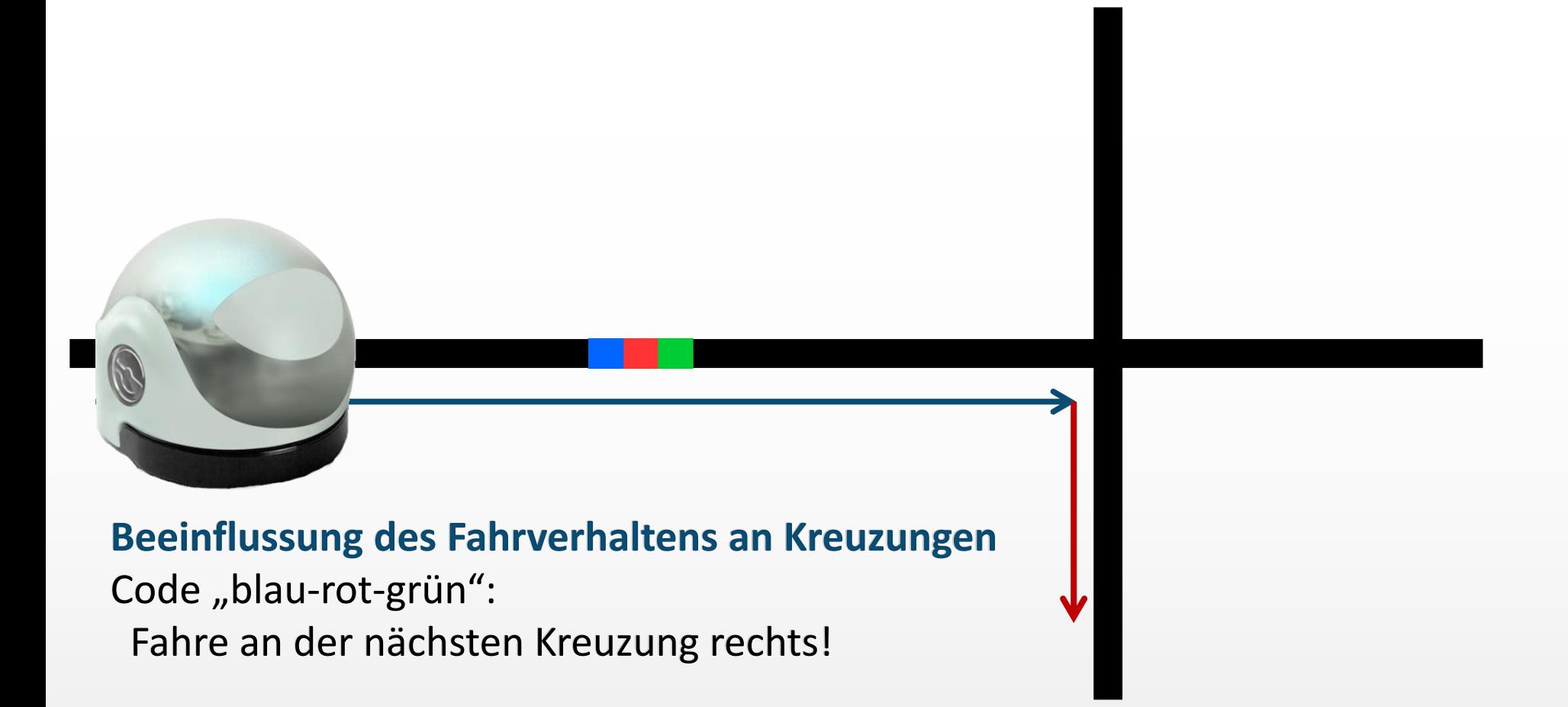

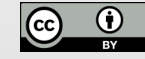

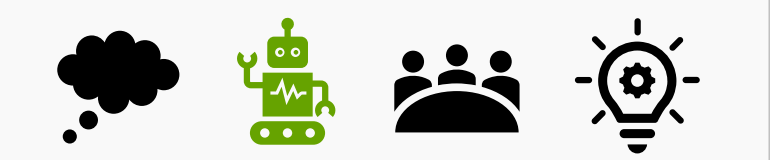

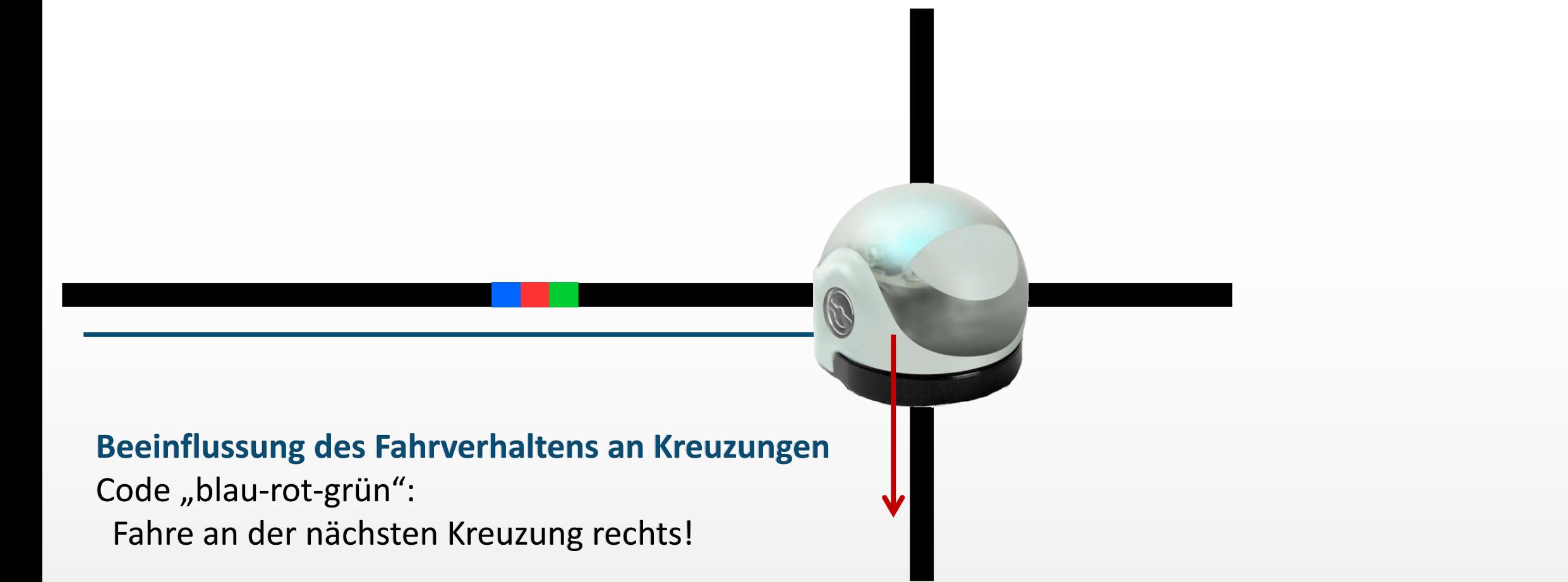

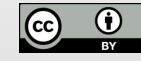

### Kurzpräsentation des Roboters

### **Der Ozobot - Liniencodierung**

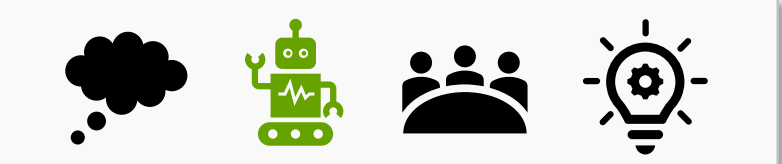

### **Beeinflussung des Fahrverhaltens an Kreuzungen**

Code "blau-rot-grün": Fahre an der nächsten Kreuzung rechts!

### **Algorithmus:**

dann fahr[e an der nä](https://www.uni-muenster.de/Lernroboter/)chsten Kreuzung rechts! unter der Lizenz [CC-BY-4.0,](https://creativecommons.org/licenses/by/4.0/deed.de) Zitationsvorschlag s. Coverfolie. Wenn du den Code "blau-rot-grün" erkennst,

 $\left| \right|$  (cc)

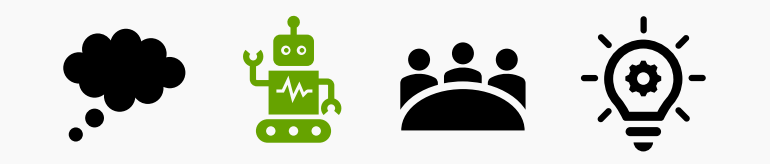

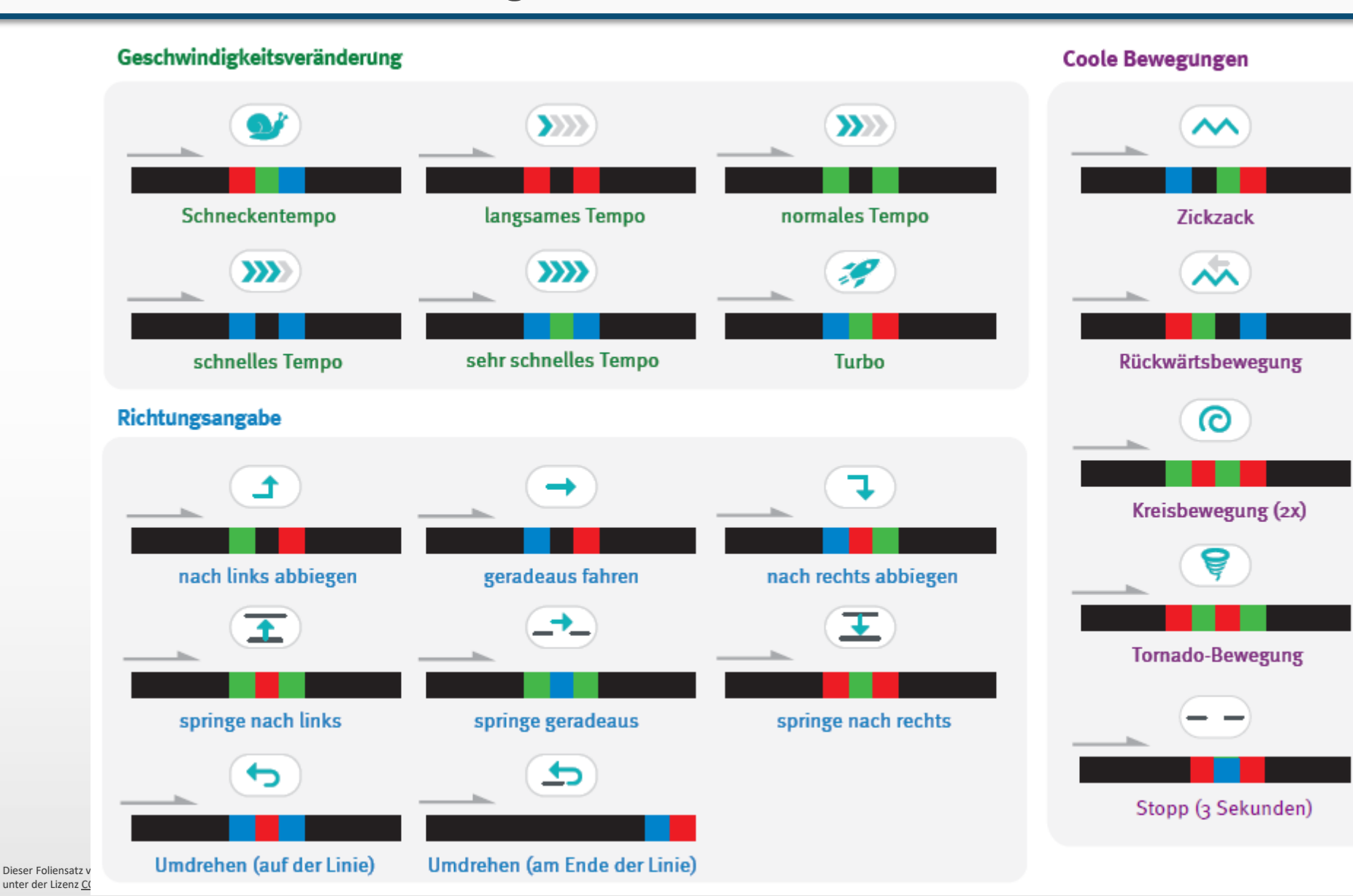

"Ozobots" sowie zur Codierung erster Befehlsanweisungen für den Roboter anhand (vorgegebener) Problemstellungen". Fehrmann, Raphaei; Buttler, Juliane Larissa (2019):<br>"Lernroboter in der Grundschule - Der "Ozobot" in der Praxis | Gestaltung einer Einführungsstunde zur Handhabung des<br>"Ozobots" sowie zur Codierung erster Befehlsanweisung "Lernroboter in der Grundschule - Der "Ozobot" in der Praxis | Gestaltung einer Einführungsstunde zur Handhabung des Hier: Konzept und Design: ozobot.com , Übersetzung ins Deutsche und Designerweiterung: Raphael Fehrmann Lizenzfreigabe: [CC BY-SA 4.0,](https://creativecommons.org/licenses/by-sa/4.0/deed.de) Ursprungsort:<https://nbn-resolving.org/urn:nbn:de:hbz:6-66119584426> Fehrmann, Raphael; Buttler, Juliane Larissa (2019): Ansatz und Material nach: Material nach Ansatz

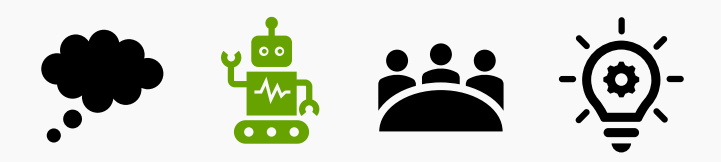

### **Bitte beachten Sie folgende Hinweise zur Code -Verwendung:**

- Beachten Sie, dass die Richtung, in der der Code in die Linie eingebracht wird, entscheidend sein kann.
- Verwenden Sie an Linien -Enden nur die speziellen "Linien-Ende-Befehle".
- Alle anderen Codes benötigen ein schwarzes Vor - und Nachelement.

**E.** Lassen Sie zu Kreuzungen genug Abstand.

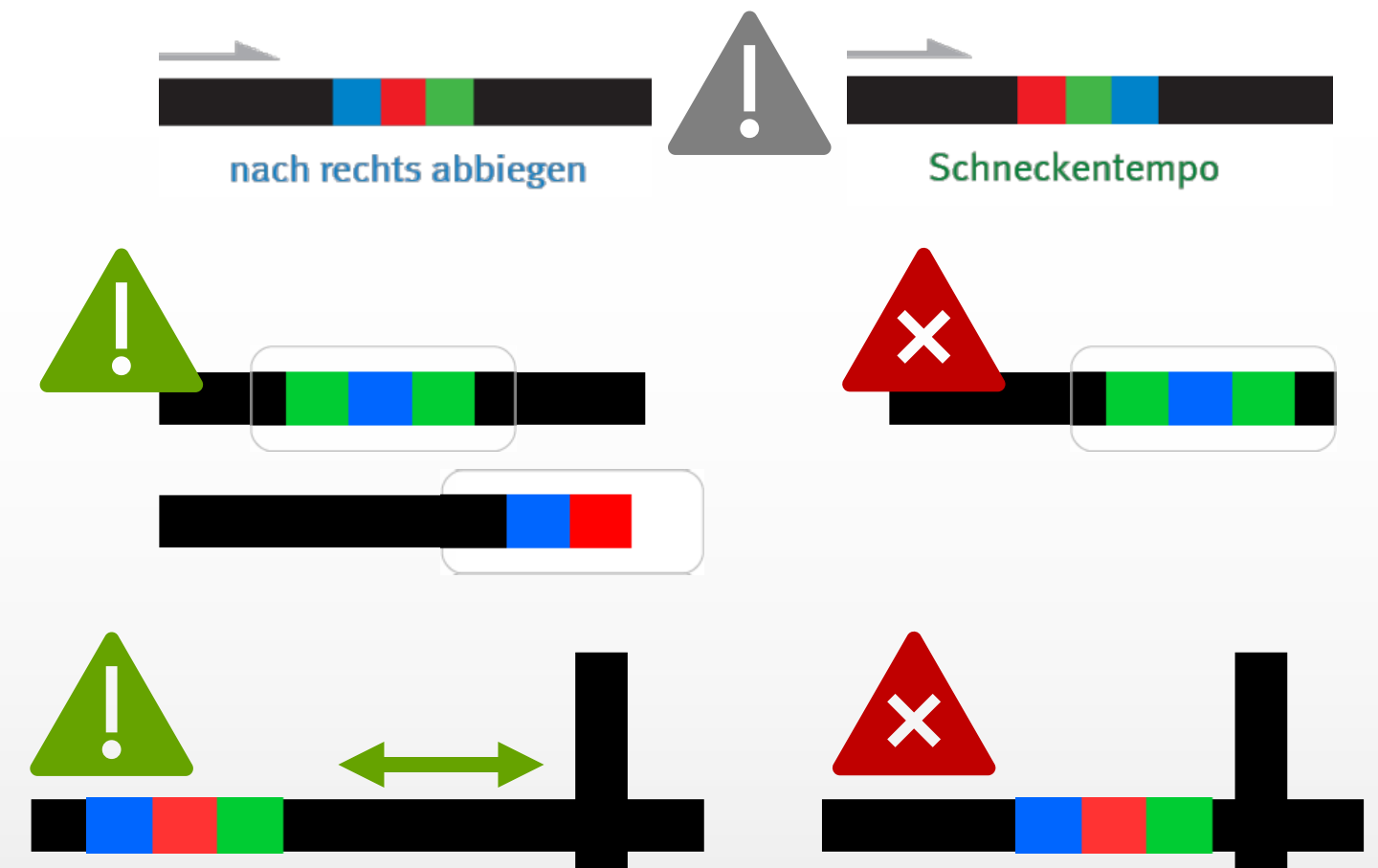

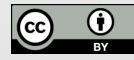

**Bitte beachten Sie folgende Hinweise zur Code-Verwendung:**

▪ Zeichnen Sie die Linien nicht zu eng aneinander.

■ Platzieren Sie die Codes nicht in Kurven und nicht auf Kreuzungen.

▪ Verwenden Sie die Codes nicht direkt hintereinander, sondern mit ein wenig Abstand.

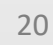

**Bitte beachten Sie folgende Hinweise zur Code-Verwendung:**

- bei der Verwendung von Klebe-Codes:
	- Kleben Sie die Codes gerade auf.
	- Drücken Sie die Codes nur leicht an so können Sie sie ggfs. noch einmal austauschen.

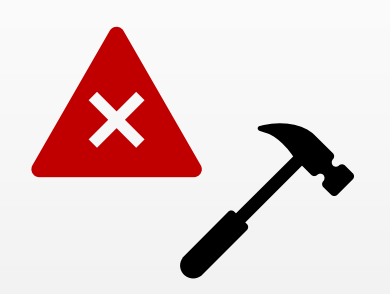

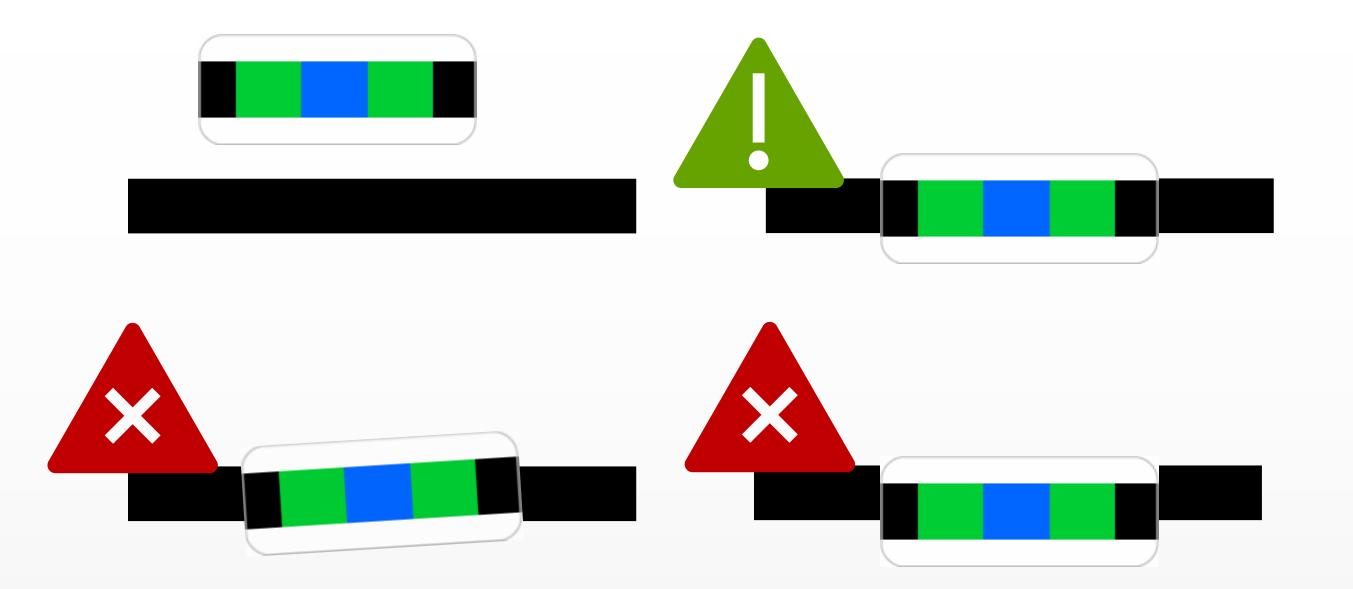

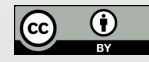

**Bitte beachten Sie folgende Hinweise zur Code - Verwendung:**

- bei händisch gezeichneten Codes:
	- Zeichnen Sie Kurven nicht zu spitz.
	- Zeichen Sie die Linien nicht zu dünn, nicht zu dick, nicht zu unförmig, sondern ca. 5 mm breit.
	- Beachten Sie, dass Sie die Einzelfarben gleich dick zeichnen. Nutzen Sie hierzu ggfs. die Stiftbreite im senkrechten Format.
	- Dieser Foliensat $\mathbf{KEA}\text{-}\mathbf{M}\tilde{\mathbf{A}}\mathbf{LA}\text{-}\mathbf{mit}\text{-}\mathbf{D}{\mathbf{oppel}\text{-}\mathbf{Strichen}}$  ). unter der Lizenz CC -BY [-4.0,](https://creativecommons.org/licenses/by/4.0/deed.de) Zitationsvorschlag s. Coverfolie. ▪ Verwenden Sie nur Ozobot -Stifte (oder

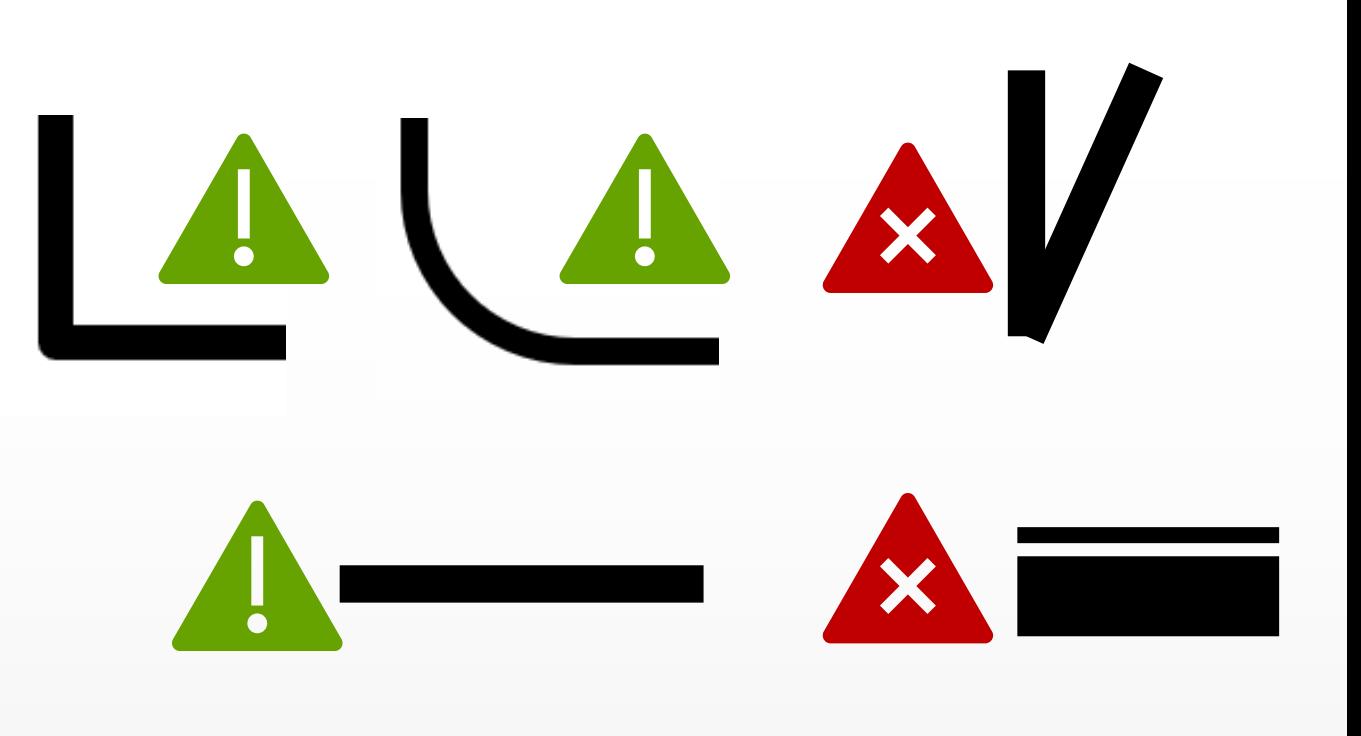

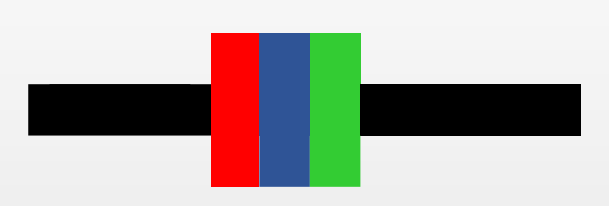

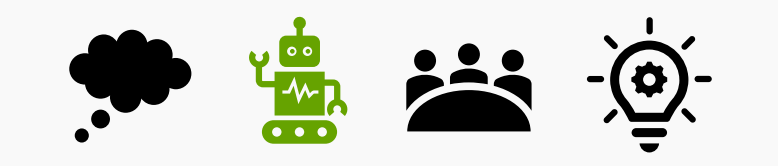

### **Die Bedienungshinweise stehen Ihnen gleich als Karten bereit.**

**Tipp für die Unterrichtsplanung: Solche Karten sind auch für Schüler\*innen sinnvoll! Sie finden die Dateivorlage im moodle. Sie dürfen sie für Ihre Unterrichtsstunden verwenden (als Anlage mit CC-Verweis anfügen).**

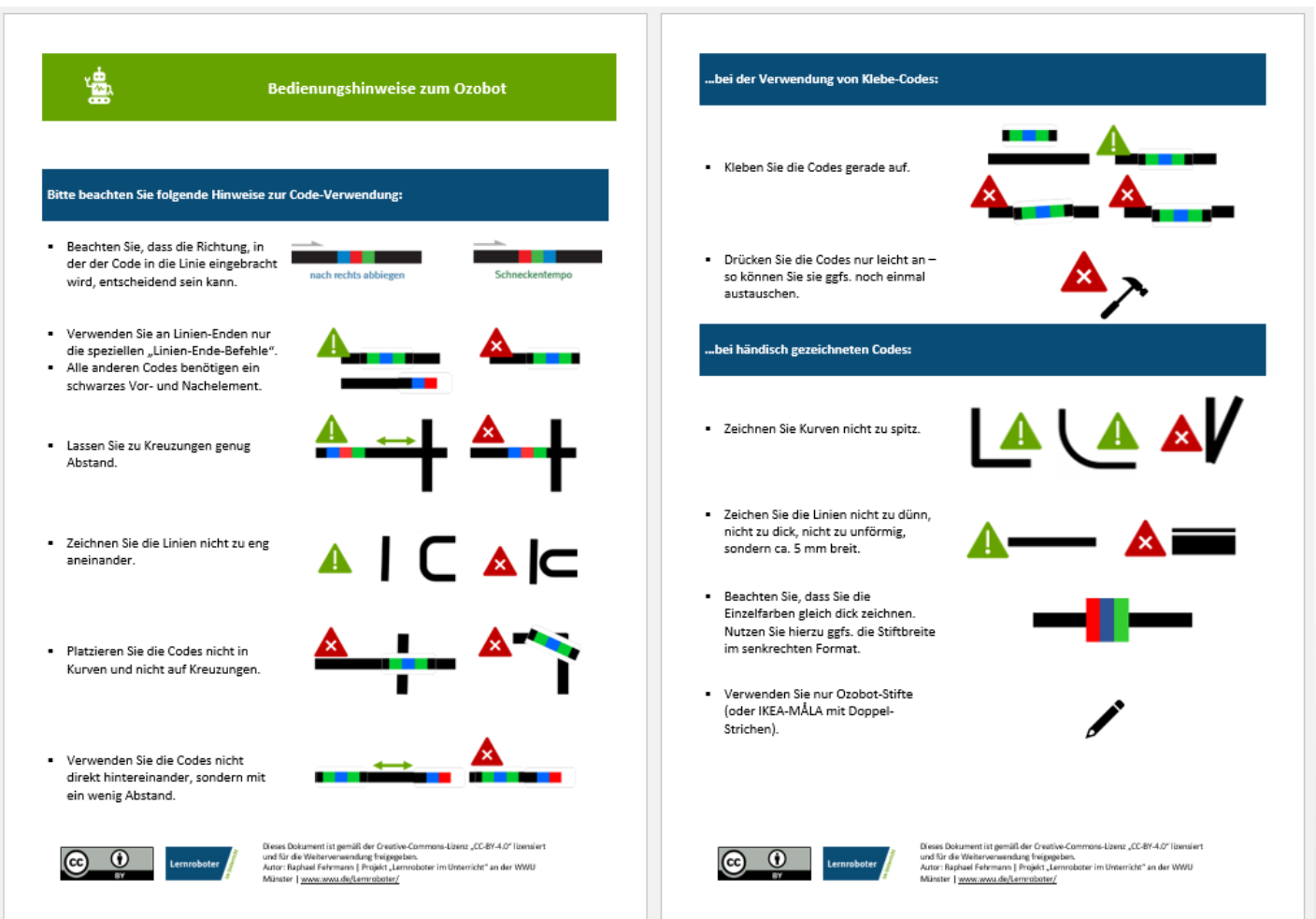

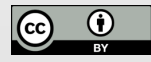

Kurzpräsentation des Roboters

**Der Ozobot - Kalibrierung**

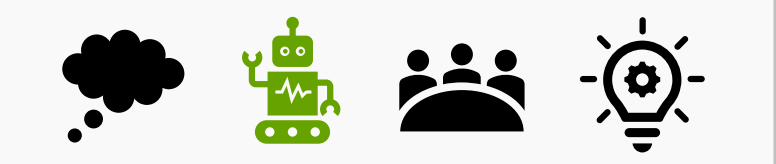

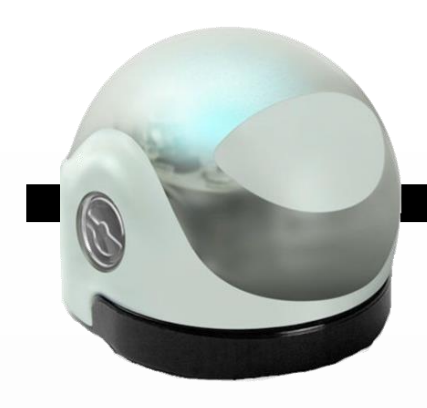

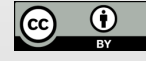

Kurzpräsentation des Roboters

**Der Ozobot - Kalibrierung**

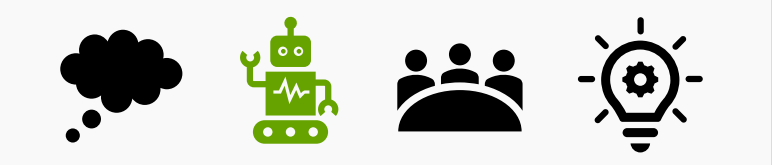

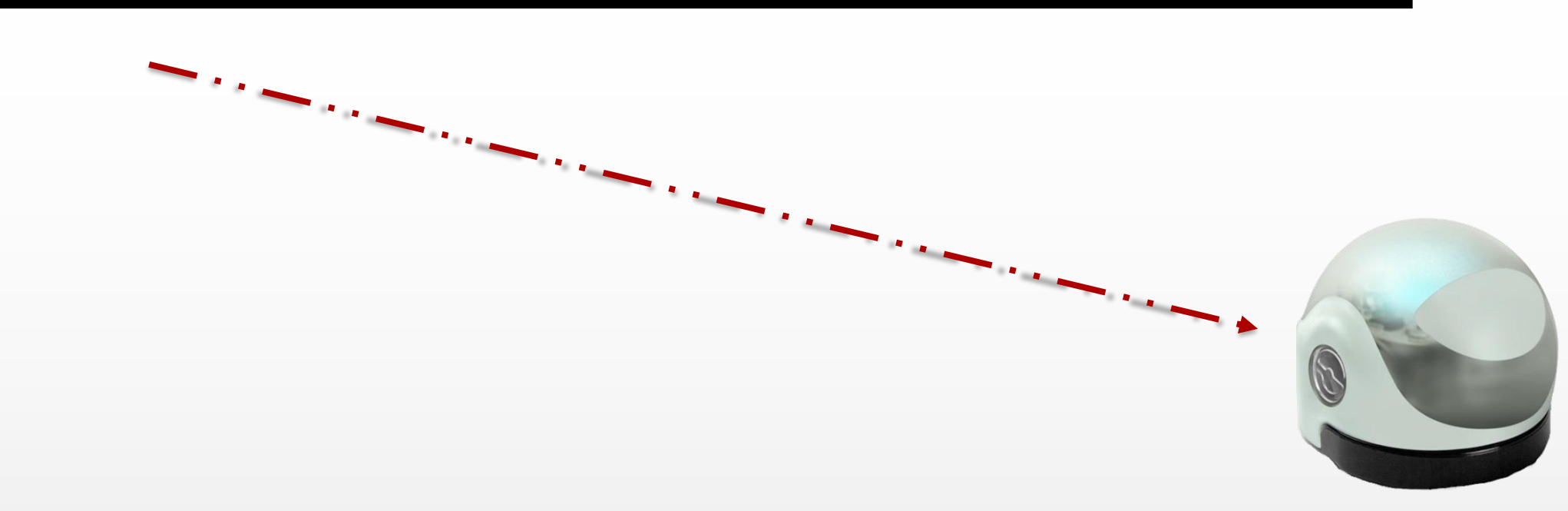

Problem: "Der Roboter folgt nicht der Linie!"

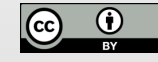

Kurzpräsentation des Roboters **Der Ozobot - Kalibrierung**

### **Lösung: Kalibrierung**

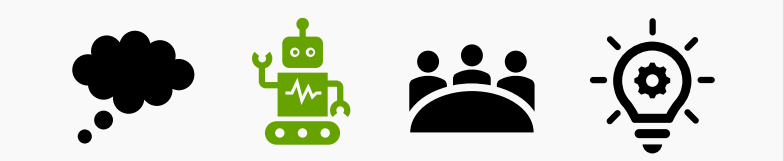

1.) Drücken des Ein-/Aus-Knopfes, ca. 2 Sekunden lang

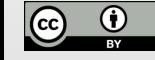

Kurzpräsentation des Roboters **Der Ozobot - Kalibrierung**

### **Lösung: Kalibrierung**

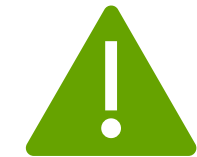

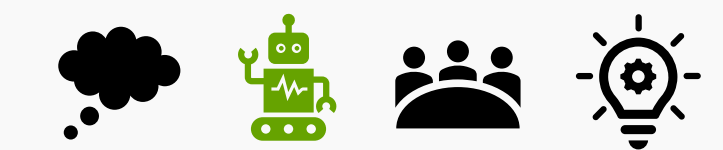

1.) Drücken des Ein-/Aus-Knopfes, ca. 2 Sekunden lang, Bestätigung des Ozobot: weißes Blinken 2.) …

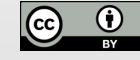

Kurzpräsentation des Roboters

**Der Ozobot - Kalibrierung**

### **Lösung: Kalibrierung**

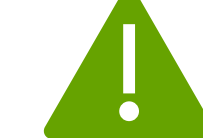

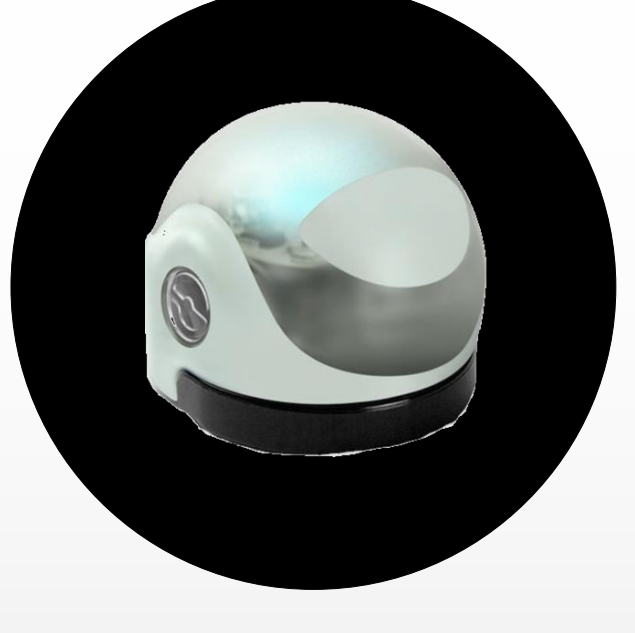

1.) Drücken des Ein-/Aus-Knopfes, ca. 2 Sekunden lang,

Bestätigung des Ozobot: weißes Blinken

2.) Setzen des Ozobots auf den schwarzen Vorlagepunkt, hier dreht er sich und verlässt den Punkt.

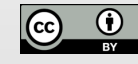

Kurzpräsentation des Roboters **Der Ozobot - Kalibrierung**

### **Lösung: Kalibrierung**

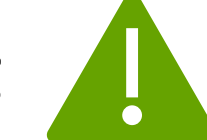

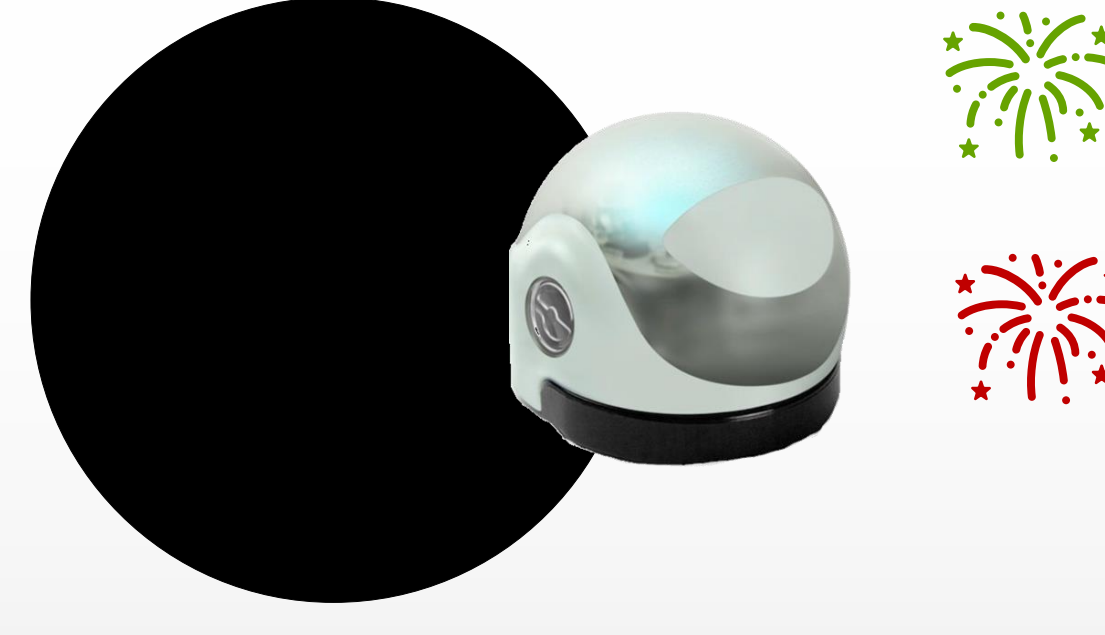

- 1.) Drücken des Ein-/Aus-Knopfes, ca. 2 Sekunden lang, Bestätigung des Ozobot: weißes Blinken
- 2.) Setzen des Ozobots auf den schwarzen Vorlagepunkt, hier dreht er sich und verlässt den Punkt.
- 3.) Blinkt der Ozobot rot: Die Kalibrierung ist fehlgeschlagen, Kalibrierung erneut beginnen. Blinkt der Ozobot grün: Die Kalibrierung ist geglückt, der Ozobot kann nun die Linien verfolgen.

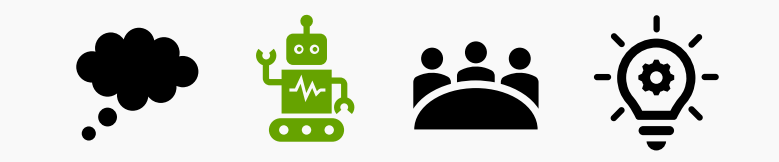

### **Regel -Einführungen mit den Schüler\*innen, zusätzlich zu den Bedienungshinweisen für die Liniencodierung:**

- Kalibriere den Ozobot zu Beginn.
- Setze den Ozobot vorsichtig von oben auf das Spielfeld.
- Achte darauf, dass die Rollen des Ozobots nicht blockiert werden.
- Achte darauf, dass der Ozobot nur auf den für ihn vorgesehenen Flächen fährt.
- Wenn du mit dem Ozobot durch den Raum läufst, halte ihn gut fest.

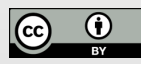

Probieren Sie in Kleingruppen (3 Personen) die Ozobots aus!

Zeichnen Sie hierzu Linien und verwenden Sie die Codes! Viel Spaß!

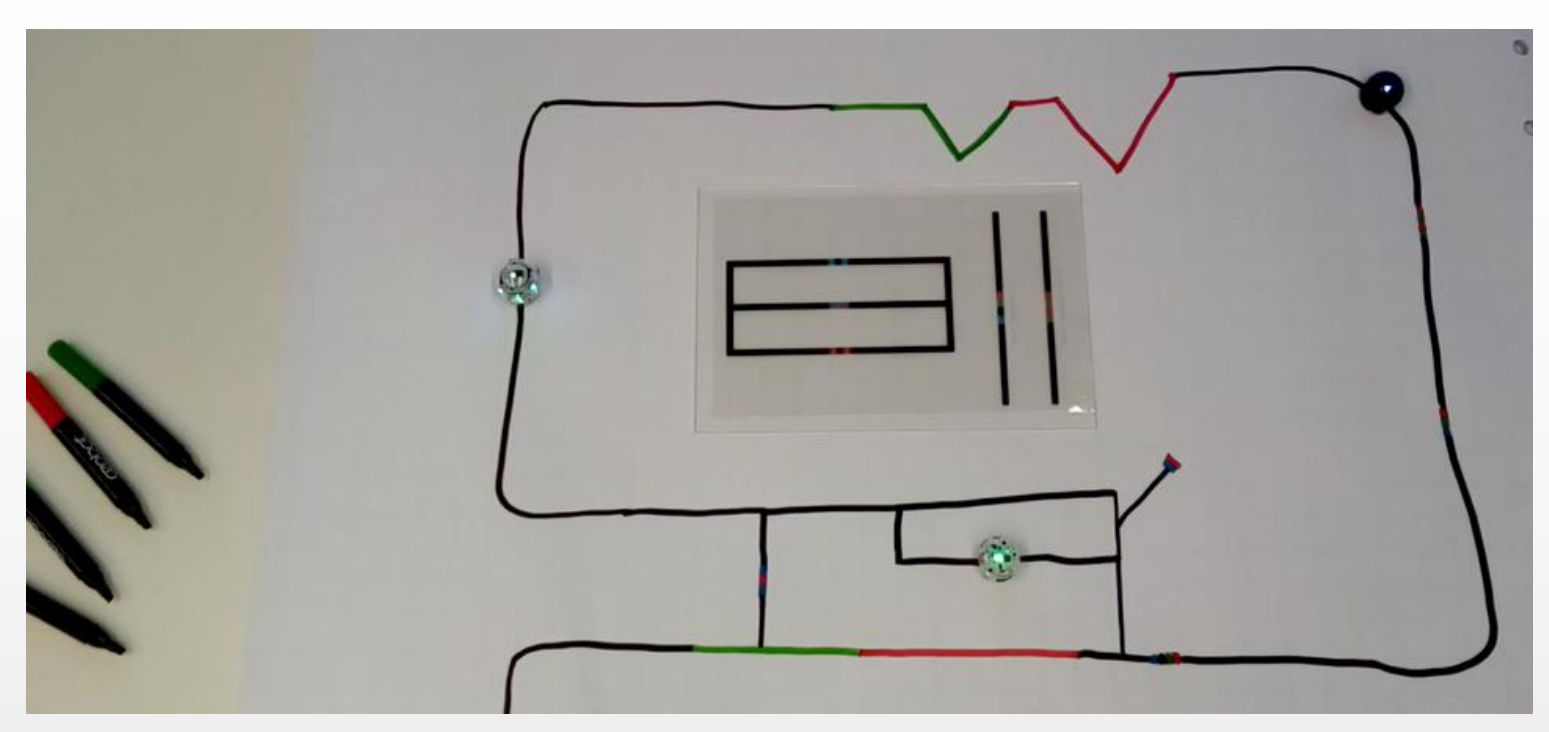

### **Material pro Gruppe:**

- 1 Ozobot Evo oder Bit
- 1 Codevorlage
- 1 Kalibrierungskarte
- 1 Satz Stifte (Bitte diese  $\bullet$ Stifte verwenden!)
- A3-Papier  $\bullet$

### *währenddessen: Aufbau der Stationen*

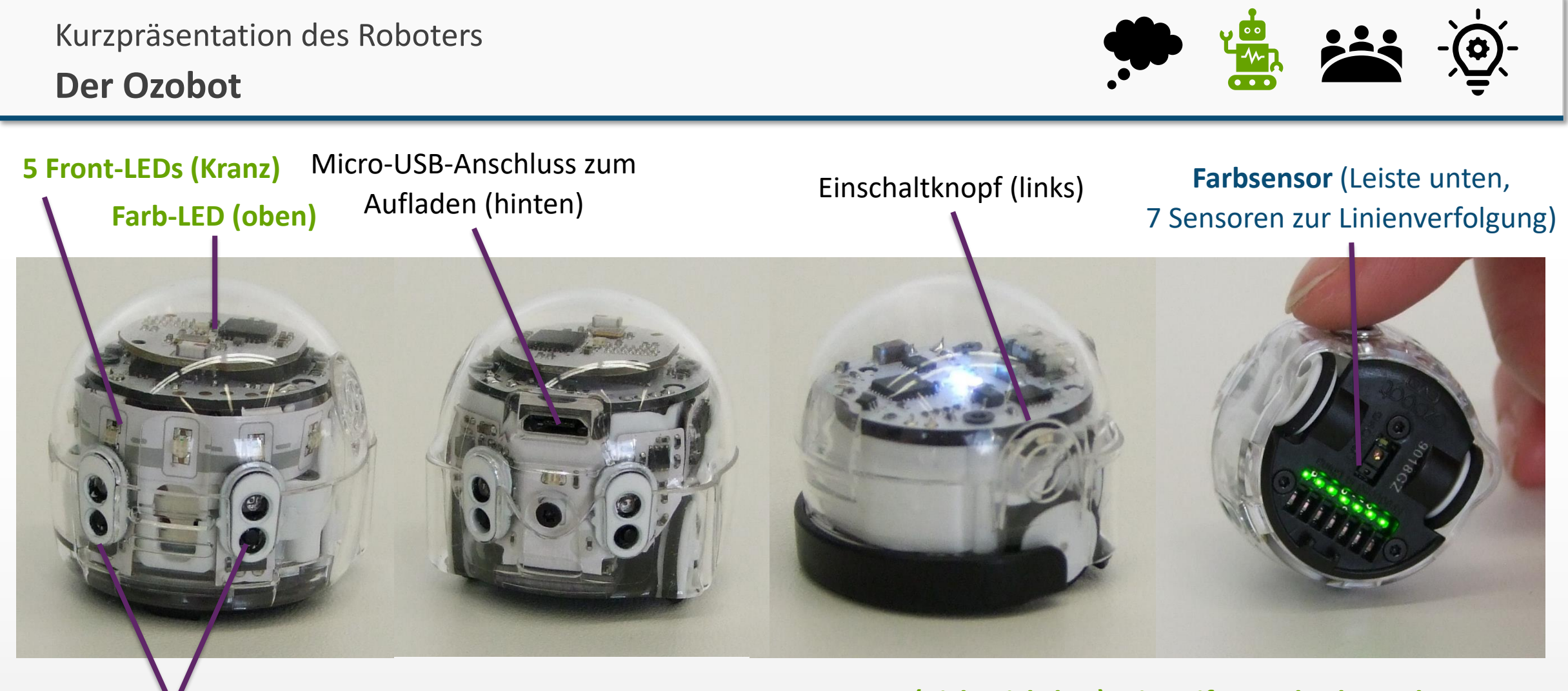

#### **"Hindernis-"/Näherungssensor**

(Infrarot, vorne und hinten, nur beim Evo)

*(ermöglicht die Verwendung mehrerer Bots auf einem Spielfeld / Abbremsen sowie den Übergang in die Dreidimensionalität / insb. im App-Einsatz,* 

**Informationen aucon Propis (Fehrmann und Horst Zeinz ist lizenziert)**<br>Informationen unter der Lizenz [CC-BY-4.0,](https://creativecommons.org/licenses/by/4.0/deed.de) Zitationsvorschlag s. Coverfolie.

**Motor (nicht sichtbar) mit Reifen und Fahrwerk Lautsprecher (nicht sichtbar)**

Batterie (nicht sichtbar)

**Sensoren**

**Aktoren**

Mini-Computer (nicht sichtbar)

*Der Einschaltknopf leuchtet rot, wenn der Ozobot aufgeladen werden muss!*

32

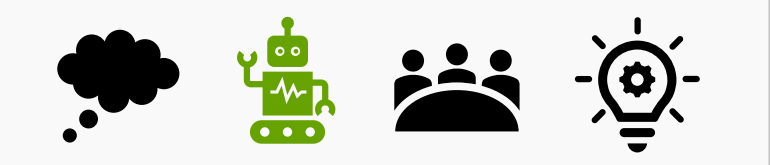

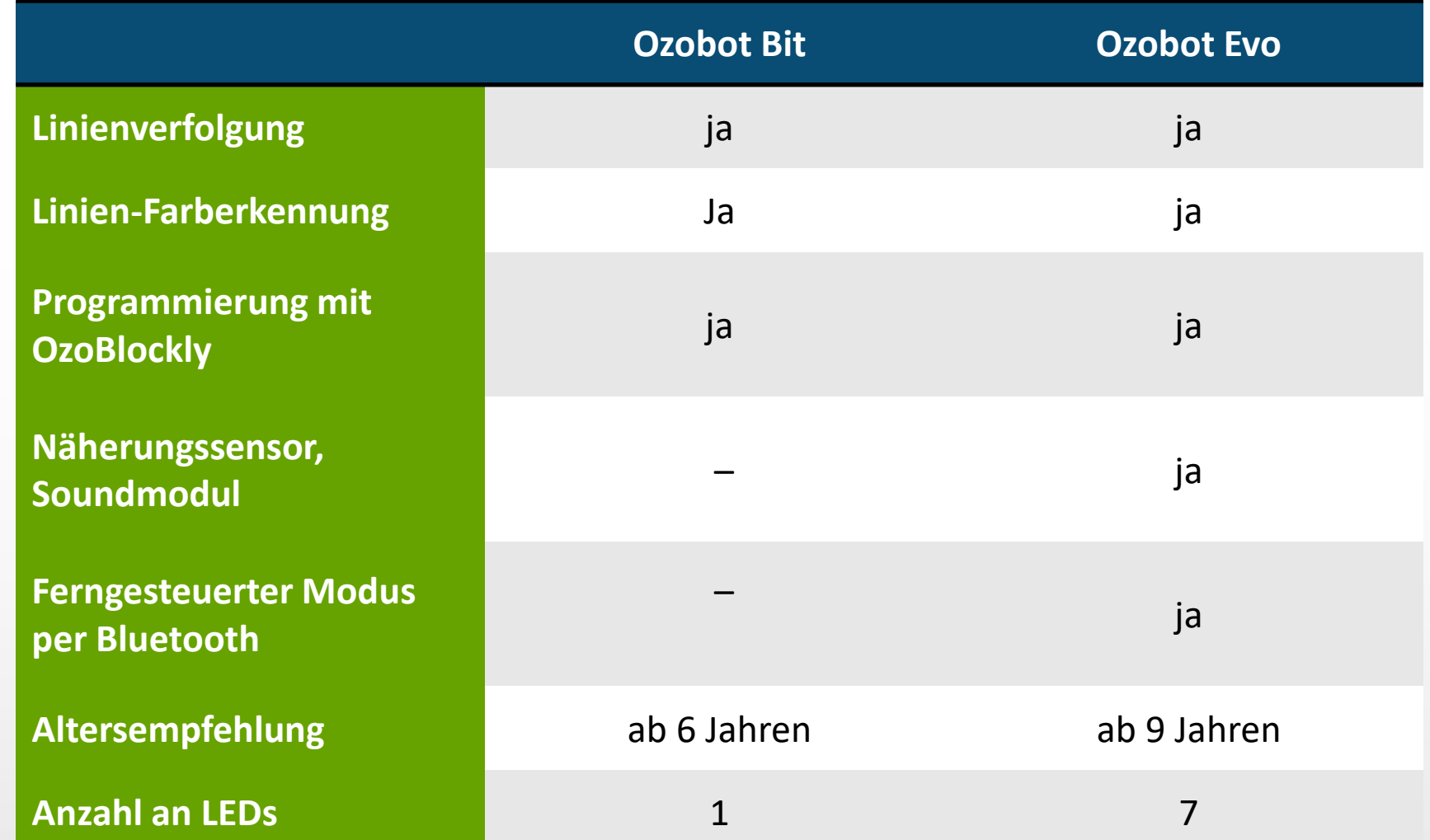

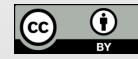

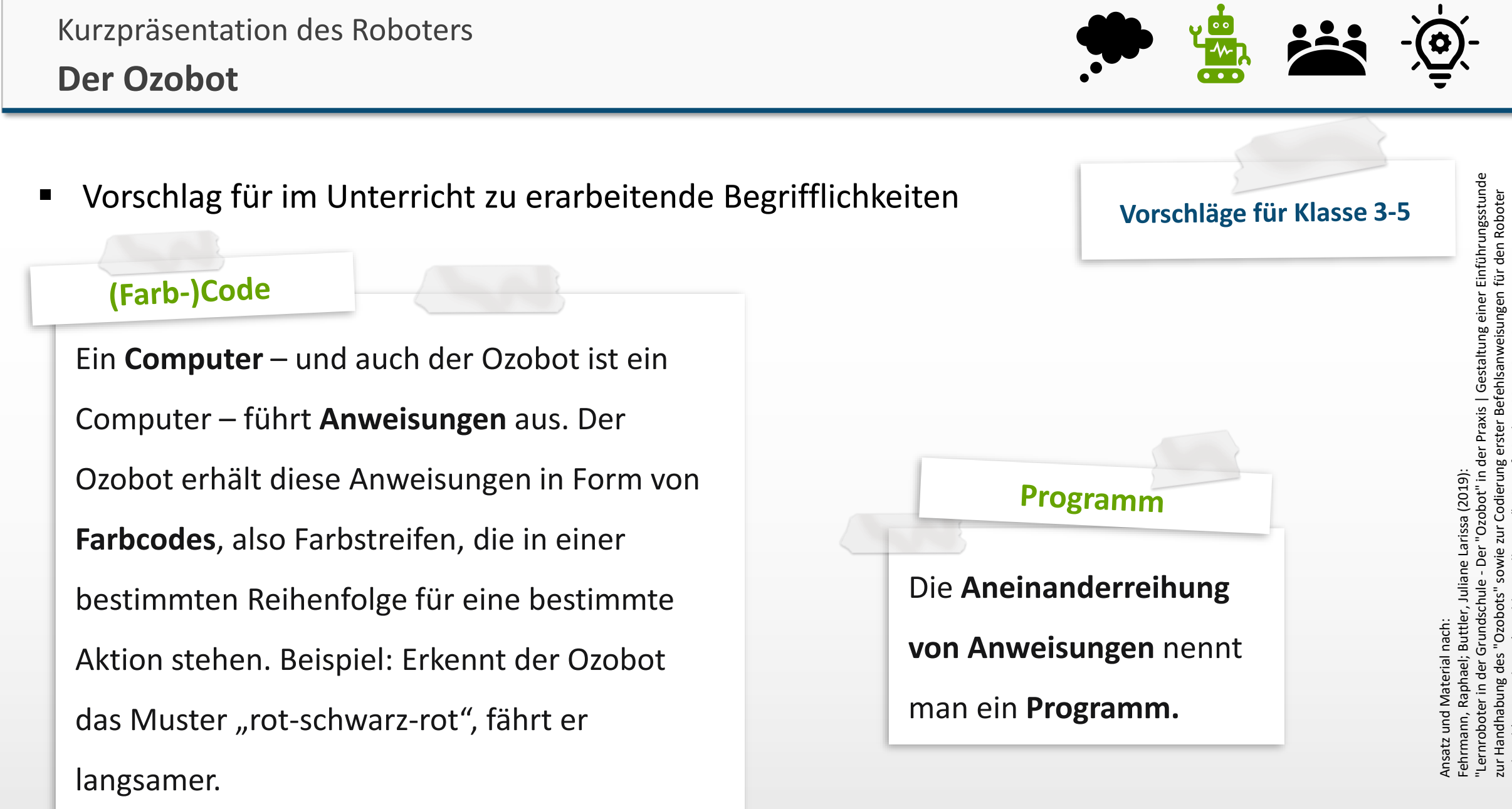

anhand (vorgegebener) Problemstellungen". Lizenzfreigabe: [CC BY-SA 4.0](https://creativecommons.org/licenses/by-sa/4.0/deed.de), Ursprungsort: Ursprungsort: Lizenz

<https://nbn-resolving.org/urn:nbn:de:hbz:6-66119584426>

https://nl

**Der Ozobot**

unter der Lizenz Covering Covering s. Covering s. Covering s. Covering s. Covering s. Covering s. Covering s. Covering s. Covering s. Covering s. Covering s. Covering s. Covering s. Covering s. Covering s. Covering s. Cove

Vorschläge für Klasse 3-5 **Sensor (beim Ozobot: Farbsensor, Hindernissensor)**

**Sensoren** sind die Bestandteile des Ozobots, die Änderungen in der Umgebung erkennen.

Sensoren sind also die **Farbsensoren** zur Erkennung von Linien und Codes, die sich auf den

Linien finden, sowie die **Hindernissensoren**, die Gegenstände auf der Fahrbahn erkennen.

Durch sie wird ein Befehl oder Signal ausgelöst, welches an die Aktoren weitergegeben wird.

**Aktor (beim Ozobot: Motor, Lampe)** 

Dieser Foliensatz von [Raphael Fehrmann und Horst Zeinz](https://www.uni-muenster.de/Lernroboter/) ist ließen Zeinz ist ließen Zeinz ist ließen Zeinz ist li Ein **Aktor setzt** die **Befehle der Sensoren um**. Zu den Aktoren zählt zum Beispiel der **Motor**, der über die Reifen und das Fahrwerk die Veränderung des Tempos oder eine Richtungsänderung bewirkt, oder auch die **LED-Lampe**, die verschiedenfarbig blinkt.

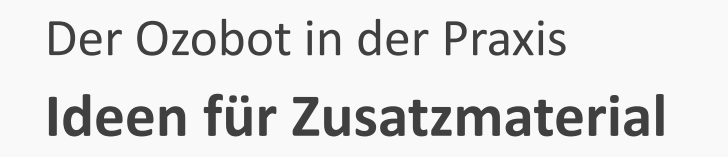

36

- Aktionswürfel, Befehlskarten, Spielpläne, themenspezifische "Specials" (siehe Stationsarbeit)...
- App (hierzu später mehr)

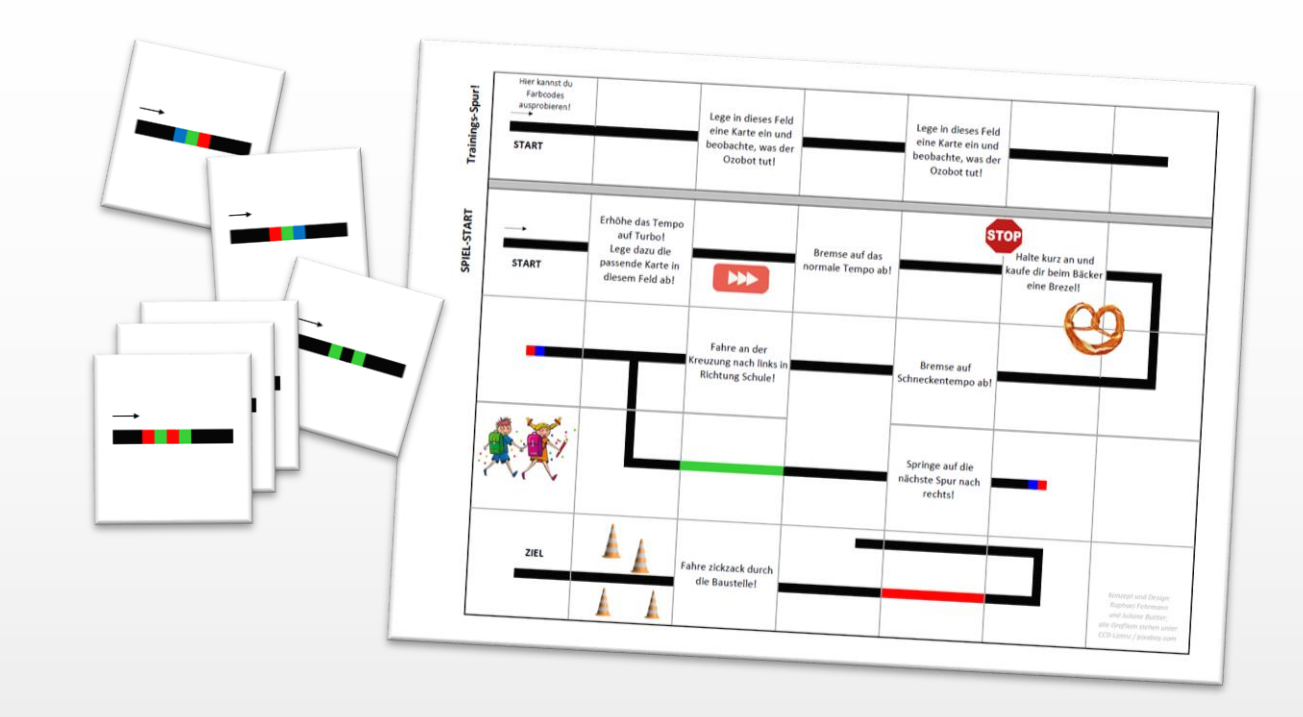

Material nach: Fehrmann, Raphael (*auch Autor dieses Werkes, welches die Weiterverwendung in offenerer Lizenz ermöglicht*); Buttler, Juliane Larissa (2019): "Lernroboter in der Grundschule - Der "Ozobot" in der Praxis | Gestaltung einer Einführungsstunde zur Handhabung des "Ozobots" sowie zur Codierung erster Befehlsanweisungen für den Roboter anhand (vorgegebener) Problemstellungen". Lizenzfreigabe: [CC BY-SA 4.0](https://creativecommons.org/licenses/by-sa/4.0/deed.de), Ursprungsort: <https://nbn-resolving.org/urn:nbn:de:hbz:6-66119584426>

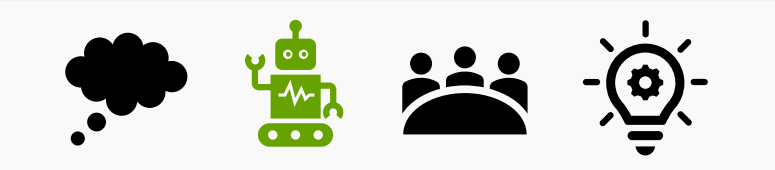

■ Sofern die Schüler\*innen selbst Farbcodes malen, sollten diese die Farbstriche mit den Ozobot-

Stiften quer zur Linie setzen, dies erzeugt automatisch die passende Einzelfarb-Länge:

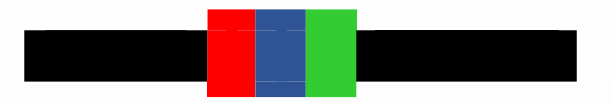

- Beachten Sie die Lichtverhältnisse ist die Umgebung zu dunkel, entstehen fehlerhafte Erkennungen der Linien durch den Ozobot.
- Verwenden Sie matte Laminierfolien.
- Lade-Hinweis: Ein kurzzeitiges Laden in der Schulpause (ca. 25 Min.) reicht aus, um den Roboter ca. 45-60 Minuten einzusetzen.

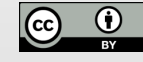

- Überblick über die Stationen
	- Station 1: Fahre so schnell wie möglich! (Karten auf Filzmatte)
	- Station 2: Kunst mit dem Ozobot (Langzeitbelichtung)
	- Station 3: Finde den Weg! (Klebeetiketten)

### **Pro Station haben Sie ca. 15 Minuten Zeit!**

**Bitte notieren Sie parallel Eindrücke und Erfahrungen, Erkenntnisse, Ideen, Impulse, Probleme /** 

**Schwierigkeiten und Beachtenswertes aus der Erprobung im etherpad (Link siehe moodle!)**

Materialien zur Erprobung in Stationsarbeit sowie eine Videoeinführung finden Sie hinter hinterlegt:

<https://www.uni-muenster.de/Lernroboter/video/#ozobot>

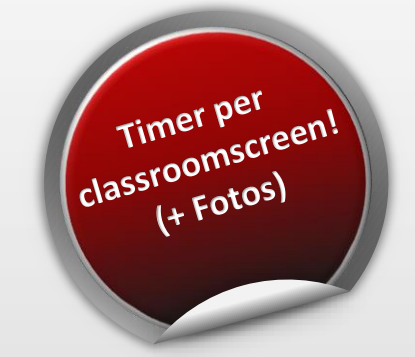

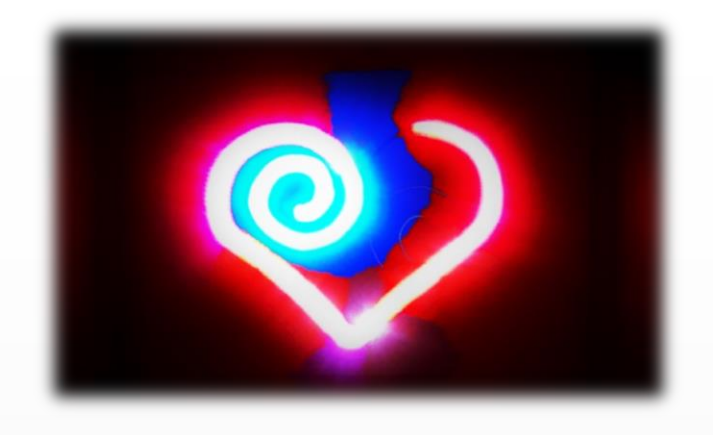

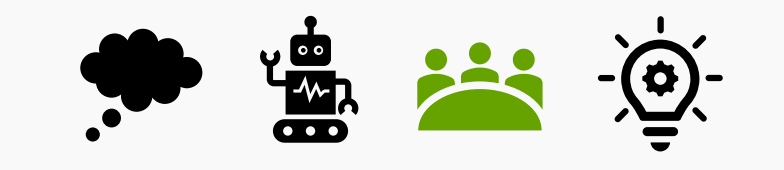

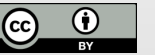

eser Folie

unter der Lizenz Coverfolie. Zitationsvorschlag s. Zitationsvorschlag s. Coverfolie. Zitationsvorschlag s. Co

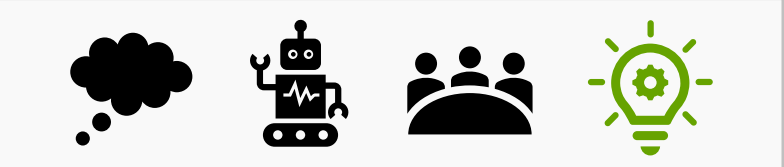

### **Programmiermöglichkeiten:**

1.) einmalige, direkte Programmierung per Liniencodierung

**2.) manuelle, dauerhafte Programmierung per App / Blockly (Programmübertragung auf den Ozobot)**

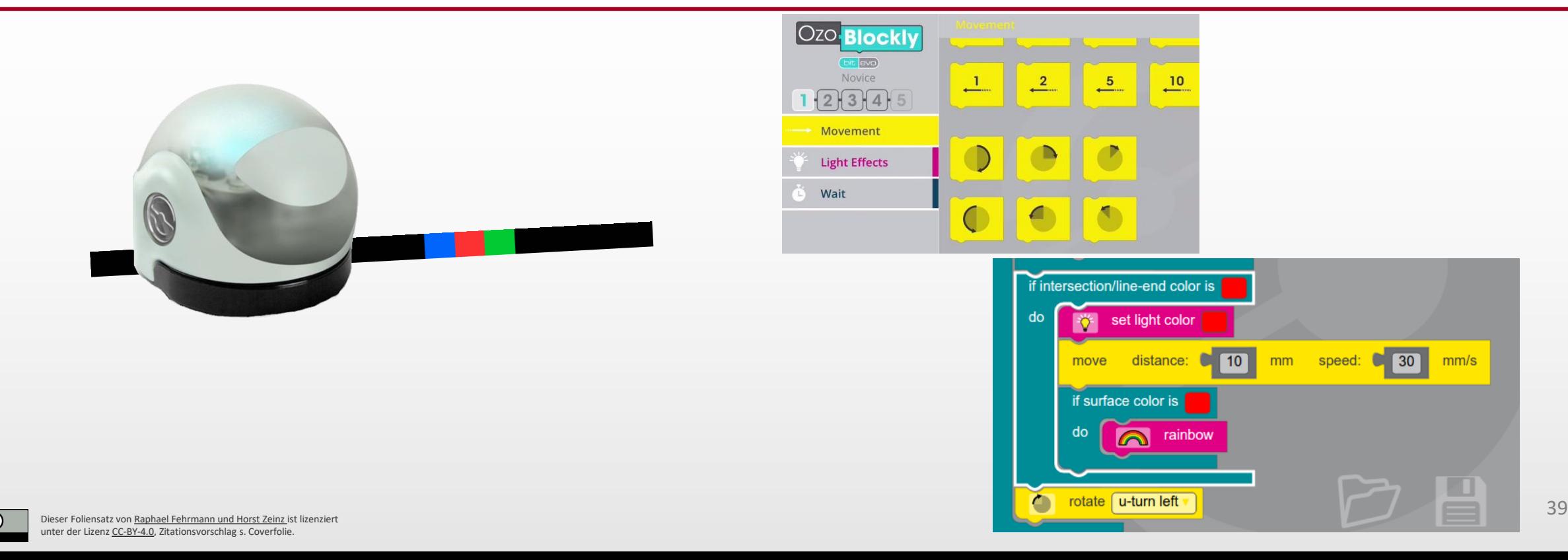

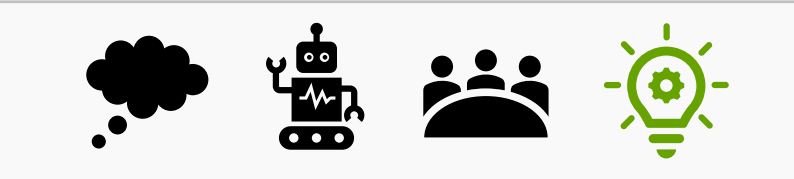

40

### **Bedienung per Weboberfläche (<https://ozoblockly.com/>, nur in Verwendung mit dem Ozobot Evo!)**

Screeenshots aus: https://ozoblockly.com/

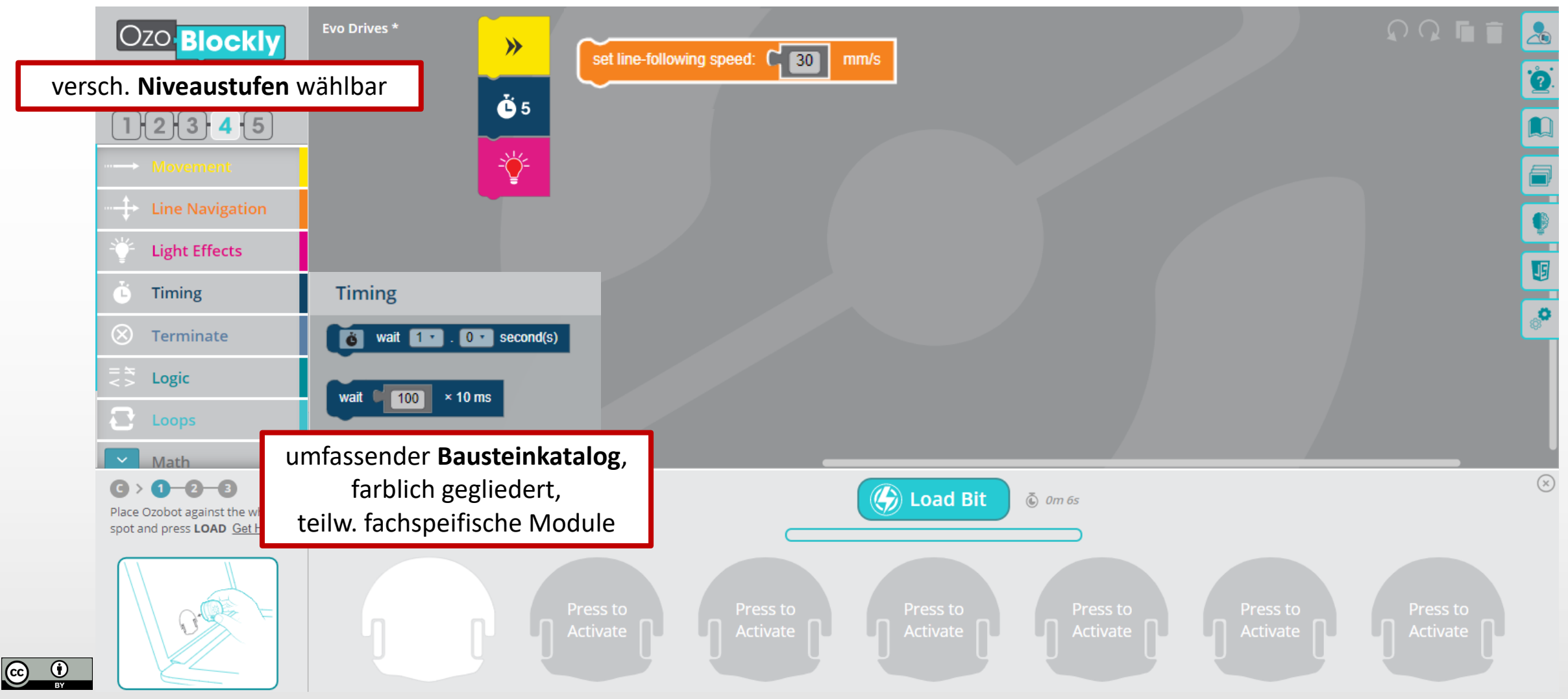

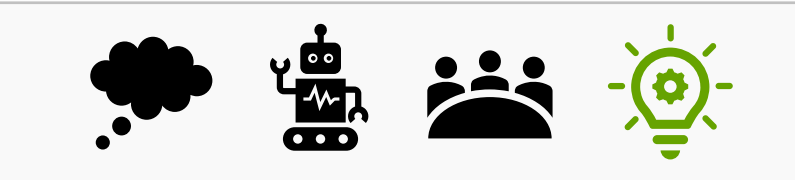

Screeenshots aus: https://ozoblockly.com/

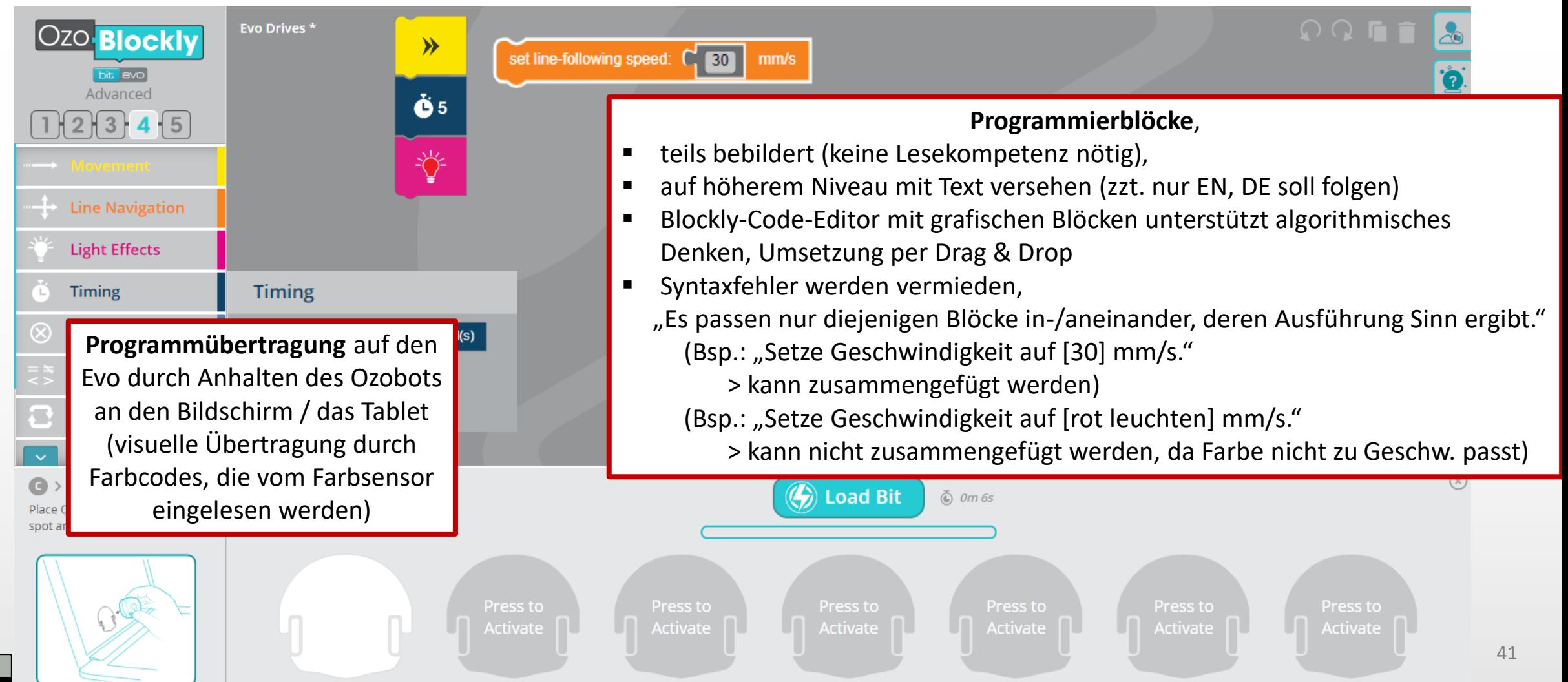

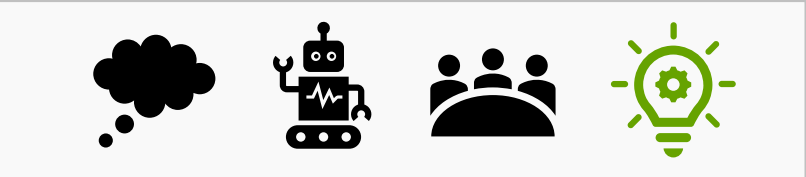

Screeenshots aus: https://ozoblockly.com/ **Bedienung per Weboberfläche (<https://ozoblockly.com/>, nur in Verwendung mit dem Ozobot Evo!)**

#### **Beispiel** "Square walk"

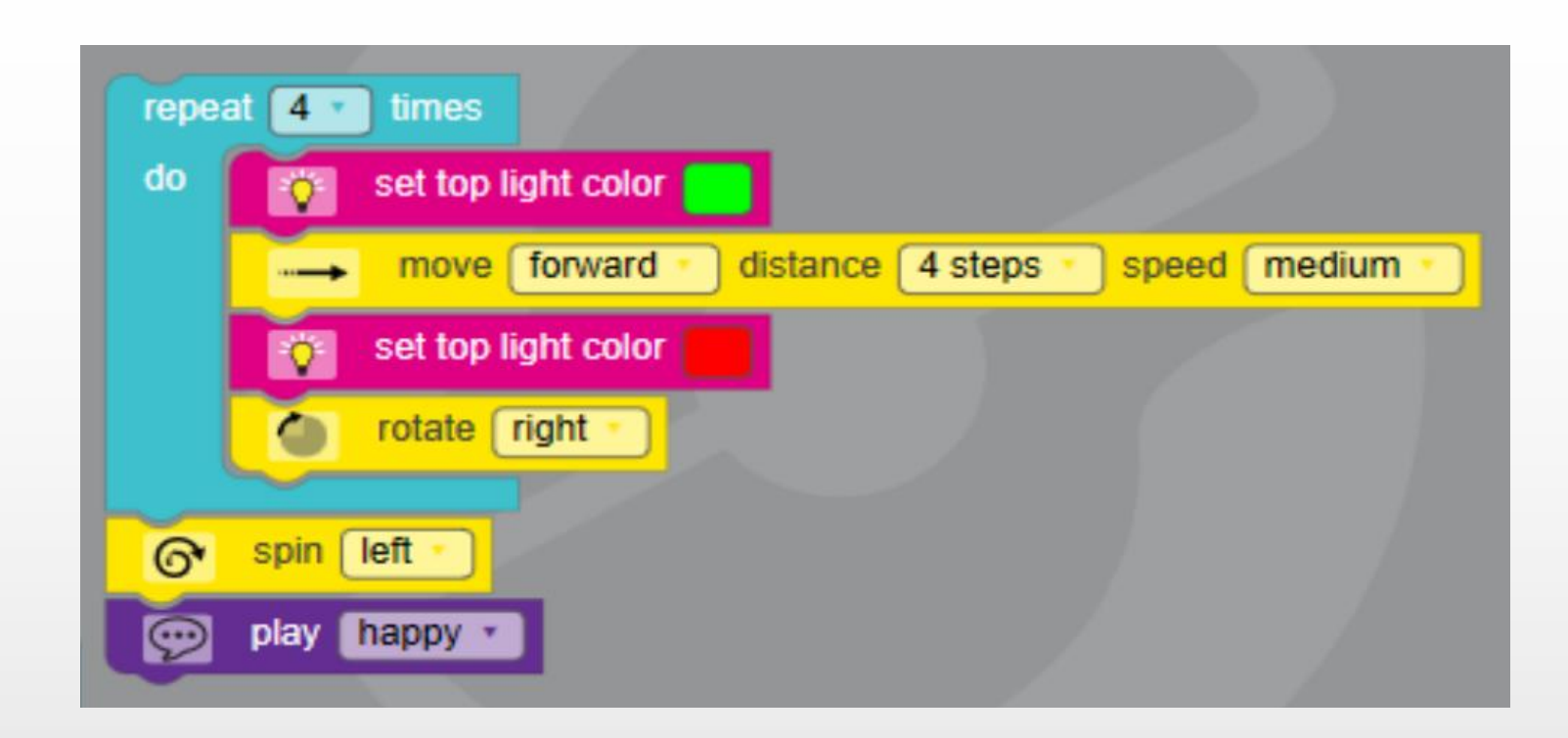

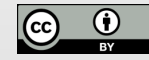

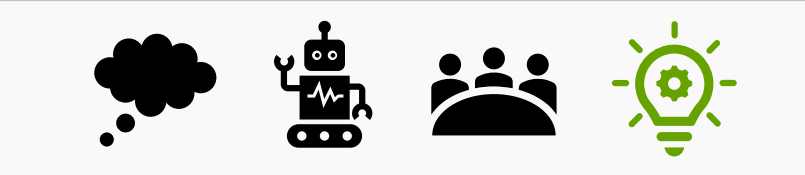

Screeenshots aus: https://ozoblockly.com/

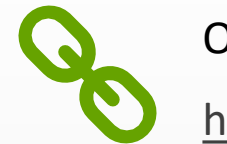

Ozoblockly:

<https://www.uni-muenster.de/Lernroboter/video/#ozhsb>

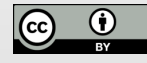

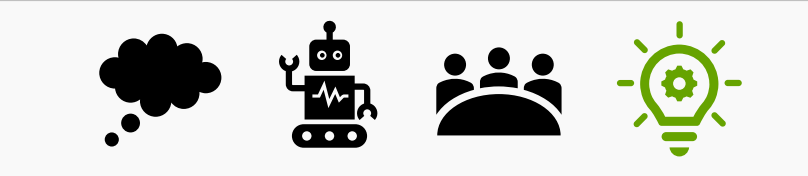

Beispielaufgabe:

Male auf einem karierten Blatt Papier ein Quadrat der Seitenlänge 35 Kästchen und darin eines der Seitenlänge 27 Kästchen, welches überall 4 Kästchen Abstand zum Papierrand hat.

Programmiere Deinen Ozobot so, dass er in diesem Rahmen das Quadrat 1x abfährt.

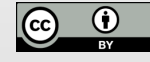

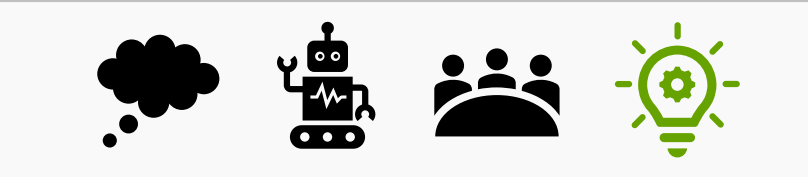

Anwendungsidee: "Wir machen unseren Ozobot zum Staubsaugerroboter!" (Fach: Informatik)

- Notwendige Problemlösungen durch Programmierung mit Blockly:
	- Raum vollständig abfahren
	- "Verhaltenssteuerung" beim Treffen auf einen Gegenstand
		- Kollisionen vermeiden
		- Abstandssensoren entwickeln
		- Problemlösung / "Alternativverhalten" definieren
	- Weg-Zeit-Problem / Effektivitätsfrage (mathematischer Bezug)
		- Wieviel Raumfläche hat der Ozobot in 1 / 3 / 5 Minuten besucht?
		- Wie kann man die Effektivität steigern?
	- Code-Optimierung, Maßnahmen zur Optimierung und Messung der Effektivität

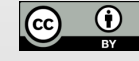

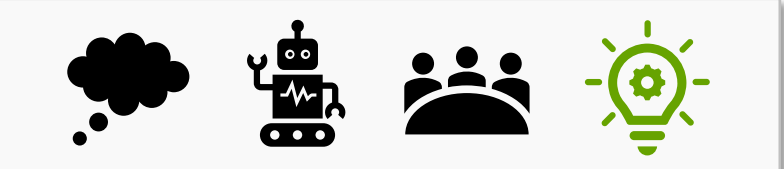

Für die Bedienung des Ozobots per App stehen zudem zahlreiche **Apps** bereit, unter anderem:

### **OzoGroove (für den Ozobot Bit):**

- "Der Ozobot lernt tanzen." Programmierung des Ozobots in seinem Bewegungsmuster und seinem Leuchten in Abhängigkeit zur Musik (Rhythmik, Stimmung…).
- bietet die Möglichkeit, Einstellungen und "Verhaltensweisen" des Ozobots zu verändern

### **Evo by Ozobot (für den Ozobot Evo):**

- bietet verschiedene Spieloberflächen,
- bietet die Möglichkeit, Einstellungen und "Verhaltensweisen" des Ozobots zu verändern
- bietet eine Schnittstelle zu Ozoblockly und die Programmierung hiermit

### *App zur Wartung der Ozobots: EDU Updater (für den Ozobot Evo):*

▪ *bietet Set-Funktionen, bspw. das gleichzeitige Updaten vieler Evos im Klassensatz (Classroom-Mode)*

Linienkonzept wird die fächerspezifische Verwendung möglich $_{46}$ Durch Apps / durch die freie Programmierung losgelöst vom

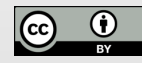

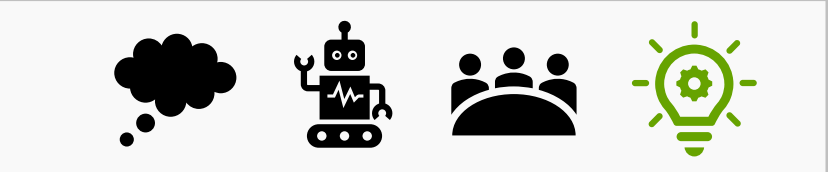

### **didaktischer Kommentar zum Blockly per Webapp oder App:**

- Farb-Linienprogrammierung mit Bits für den Einsatz in der GS geeignet
- Sensoren und Blockprogrammierung für weiterführende Schulen geeignet

### **Der Hindernissensor des Ozobot Evo, ermöglicht…**

- die Verwendung mehrerer Bots auf einem Spielfeld Abbremsen, wenn er einem anderen Ozobot "begegnet"
- sowie den Übergang in die Dreidimensionalität Wenn du rechts einen Gegenstand (eine Wand) erkennst, dann folge ihr bis zum Ende.

### **Anwendungsideen für die direkte Programmierung:**

- Bau eines 3D-Labyrinths, unter algorithmisch vorgegebenen Bedingungen frei laufen lassen (ohne Farbcodes, fördert räumliches Denken)
- Wettlauf, welcher Roboter schneller durch den Parcour fährt Leitfrage: Welche Eigenschaften sollte der Roboter hierfür "erlernen"?

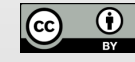

### Tipp:

Mit einer einfachen "Vokabelliste" kann das englische Blockly auch schon ab Klasse 4/5 eingesetzt werden!

*Videoimpuls / Querverweis auf:* 

*Ozobot Haunted House Challenge and The Case of the Missing Ozobot*

*<https://www.youtube.com/watch?v=2C-jbsfBJvA>*

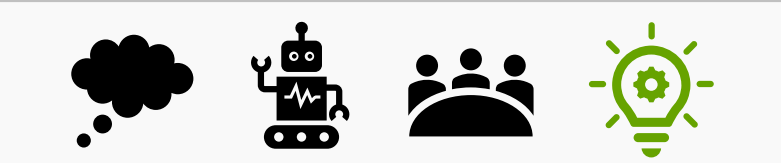

### Geförderte Kompetenzen?

- Computational Thinking
- Problemlösen (in vielfacher Art!)  $\blacksquare$
- Videoproduktion (inkl. Einnahme  $\blacksquare$ der Nutzer\*innenperspektive)
- Emotion / Stimmung  $\blacksquare$
- Interpretation von Texten  $\blacksquare$
- künstlerisch-ästhetische  $\blacksquare$ Kompetenzen
- Logik  $\blacksquare$
- Messen / Mathematik (im Bau der Szenerie)
- Soziale Kompetenz (gemeinsame Projektarbeit und Problemlösung)

Dieser Foliensatz von [Raphael Fehrmann und Horst Zeinz](https://www.uni-muenster.de/Lernroboter/) ist lizenziert nter der Lizenz [CC-BY-4.0,](https://creativecommons.org/licenses/by/4.0/deed.de) Zitationsvorschlag s. Coverfolie.

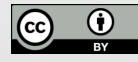

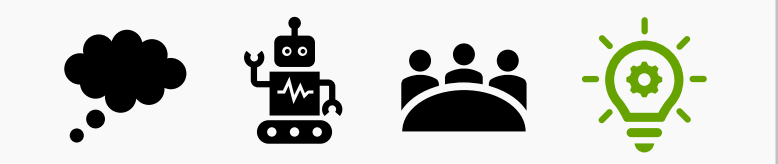

- **Anmerkungen zum Einsatz**
	- Ozobot ermöglicht Einsatz auf verschiedenen Niveaustufen
		- 1.) einmalige, direkte Programmierung per Liniencodierung
			- Differenzierungsmöglichkeit über Anzahl und Schwierigkeitsgrad der Codes
		- 2.) manuelle, dauerhafte Programmierung per App / Blockly (Programmübertragung)
			- Differenzierungsmöglichkeit über Niveaustufen im Blockly (Anzahl und Umfang der Blöcke)
			- Differenzierungsmöglichkeit über Anwendungskontext

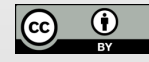

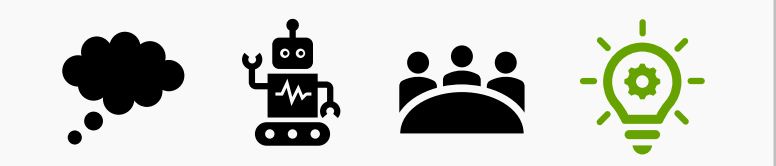

#### **Anmerkungen zum Einsatz**

- Ozobot ermöglicht Wahrnehmungsschulung (im Umgang mit den Materialien / Bsp.: Fotobox, Umgang mit Licht; Umgang mit Stickern / leichtes Aufkleben; räumliche Wahrnehmung etc.)
- Einsatz in verschiedenen Schulstufen als besonders positiv hervorzuheben
- Didaktisch umfassender Einsatz möglich, bspw.: Fotobox bietet vielfältige Förderung in den Bereichen Kreativität und Differenzierung (Kurven dürfen nicht zu eng gezeichnet werden, Coden von Kreuzungen ist nötig etc.)
- Wichtig: präzises Zeichnen nötig, ansonsten Frustration
- Aufladung ca. 30 Minuten für 2-3 Schulstunden

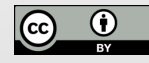

- **Materialidee:** Hilfestellungen / Erste-Hilfe-Box anlegen mit Codes, Regeln, Tipps, Plexiglasplatte für die Sensoren-Ansicht von unten (s. re.)
- **im Deutsch-/Englischunterricht zum Thema Literatur:** 
	- Geschichten erzählen mit dem Ozobot
		- Idee: mit Etherpad (literarisch-inhaltliche) Geschichte für ozobot schreiben
		- Roboter läuft themenspezifischen Parcour ab, an jeder erreichten Station wird die Geschichte weitererzählt

### ▪ **im Matheunterricht:**

- Wie lang ist die Strecke? Vergleich zweier verschnörkelter Strecken auf Basis der benötigten Zeit
- Wahrscheinlichkeiten am Beispiel der Ozobot-Linienkreuzungen

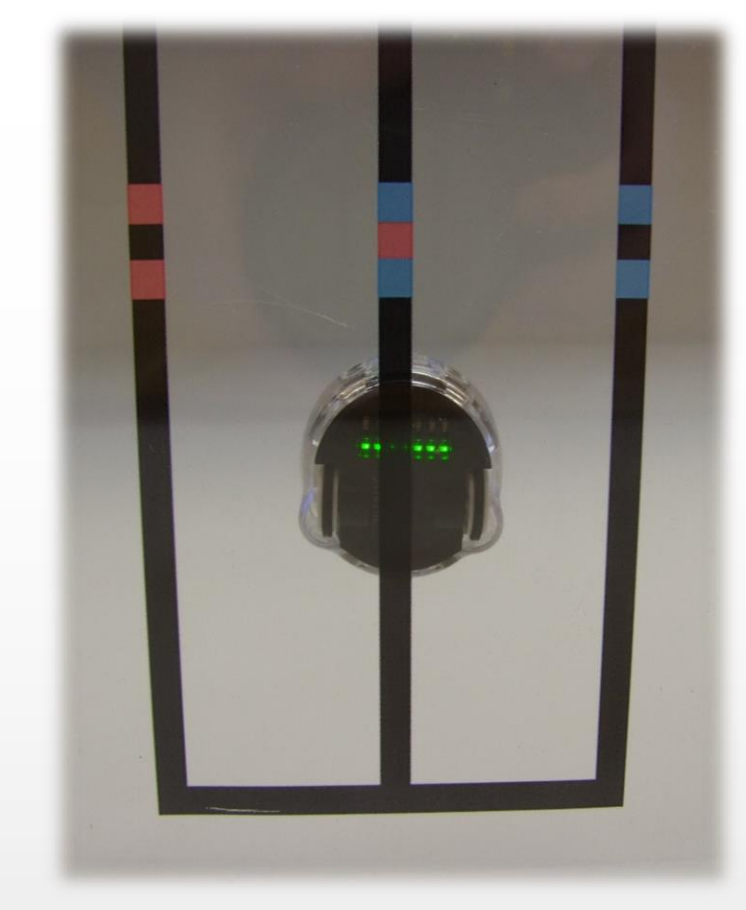

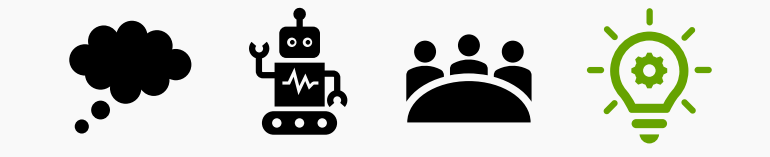

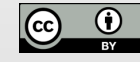

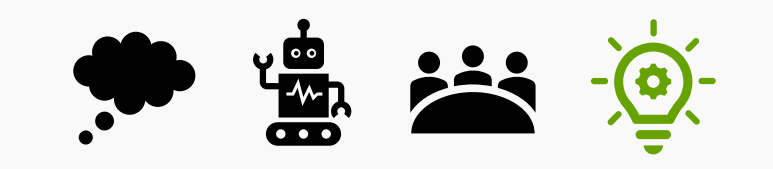

- Bitte sammeln Sie im trello-Board Unterrichtsideen zum Einsatz des heutigen Roboters!
- Bitte ergänzen Sie das **etherpad zum heute kennengelernten Roboter** (Modell "low floor wide walls – high ceiling", Vor- und Nachteile bzw. Schwierigkeiten im Einsatz).
- Bitte ergänzen Sie ggfs. das **Fachbegriffsglossar**.
- Bitte lesen Sie den Praxisartikel (4 Seiten) Geier, Gerald & Ebner, Martin (2017): Einsatz von OZOBOTs zur informatischen Grundbildung. Sie finden ihn im moodle-Literaturordner hinterlegt.
- In der kommenden Sitzung benötigen Sie zur Mitarbeit pro Drei-Personen-Kleingruppe einen Laptop mit USB-Anschluss, auf dem aseba vorinstalliert ist! [\(Download-Link\)](https://www.thymio.org/de/programmieren/)

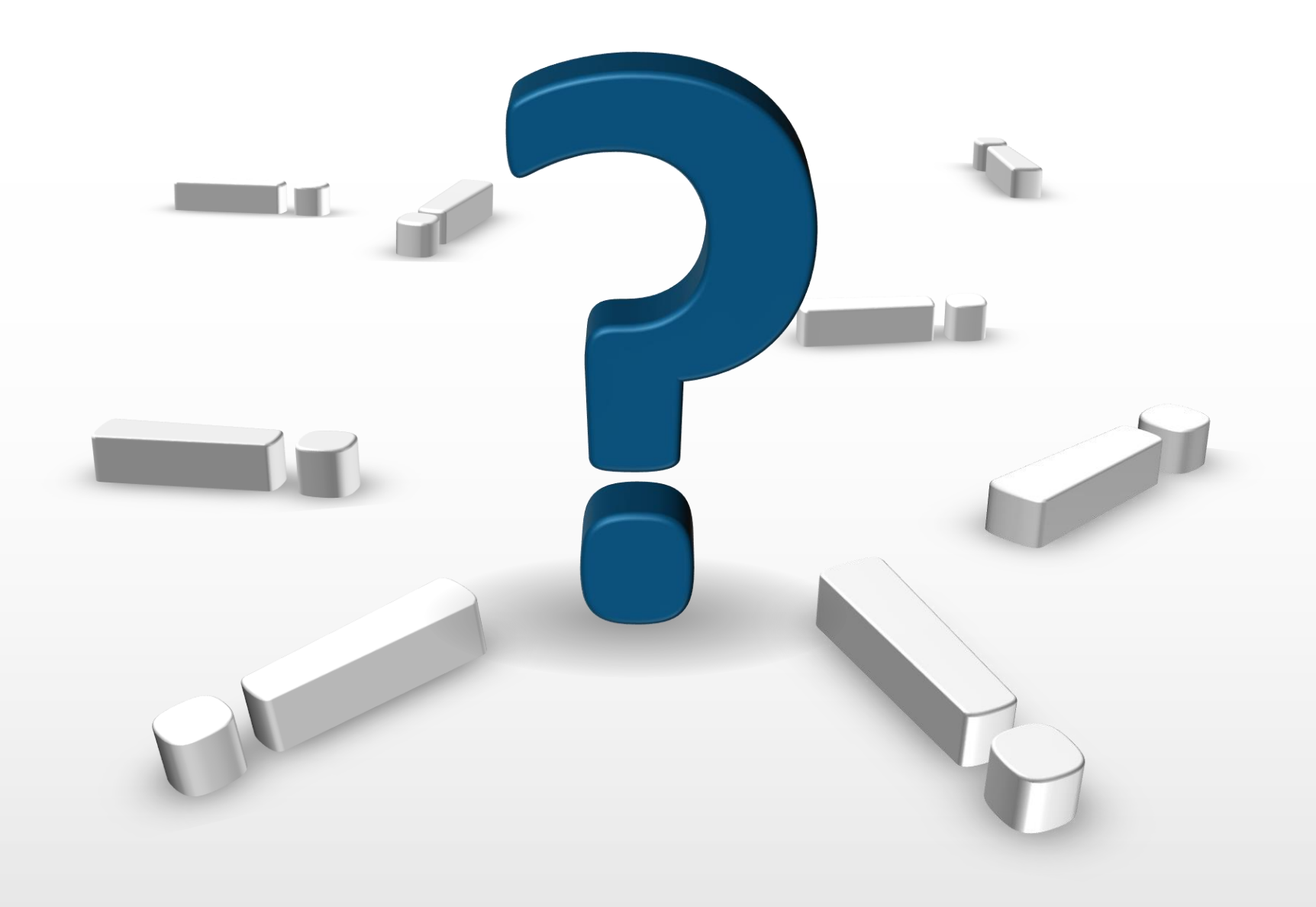

**Hersteller:** Ozobot, Vertrieb über Ozobot Deutschland

**Maße:** ca. 2,5 x 2,5 x 2,5 cm, der Ozobot Evo ist 0,5 cm höher

**Preis:** Ozobot Bit 2.0 (ohne Näherungssensor): 89.95 € Ozobot Evo (mit Näherungssensor): 129,95 €

Stand: 29.01.2020

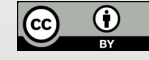

### **Literaturverzeichnis**

Geier, Gerald & Ebner, Martin (2017): *Einsatz von OZOBOTs zur informatischen Grundbildung.* In: Erziehung & Unterricht – Lernen und Lehren mit Technologien: Vermittlung digitaler und informatischer Kompetenz. 7-8.2017, 167. Jahrgang, S. 109-113. Bezug über URL: https://eeducation.at/fileadmin/downloads/e\_u\_7-8\_17\_digital.pdf, Tag des letzten Zugriffs: 13.11.2019.

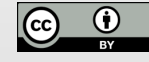

### **Diese Folie gehört zum Material und darf nicht entfernt werden.**

Sofern die in der Präsentation abgebildeten Grafiken einer Urheberrechtseinschränkung unterliegen oder im direkten Projektkontext entwickelt wurden, wurde die Quelle der Entlehnung unter- oder oberhalb der Grafik vermerkt. Sofern kein Vermerk an der Grafik vorliegt, wurde diese

- vom Autor der Präsentation selbst erstellt oder
- dem Portal [pixabay.com](http://www.pixabay.com/) im Rahmen einer Pixabay-Lizenz entnommen diese Grafiken unterliegen damit keinem Kopierrecht und können kostenlos für kommerzielle und nicht kommerzielle Anwendungen in digitaler oder gedruckter Form ohne Bildnachweis oder Quellenangabe verwendet werden (Bildliste siehe nachfolgende Folie).
- Einzelne Infografiken können zudem aus kostenfreien und unter der Bedingung der Rückverlinkung auf den Anbieter freigegebenen Folien der Portale [presentationload.de](https://www.presentationload.de/index.php?) und [smiletemplates.com](https://de.smiletemplates.com/free/powerpoint-infographics/0.html) entstammen. Die vom Anbieter geforderte Rückverlinkung wird hiermit umgesetzt. Weitere Infografiken können zudem aus dem Office-Integrierten Piktogramm-Set entstammen.

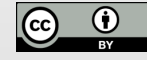

### **Urheber-Nachweis bei Grafiken | pixabay-Bildliste**

In dieser Präsentation wurden nur eigene Grafiken aus dem Projektkontext verwendet.

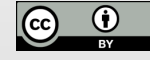

Weitere Informationen zum Projekt "Lernroboter im Unterricht" finden Sie fortlaufend unter [www.wwu.de/Lernroboter/](http://www.uni-muenster.de/Lernroboter/) .

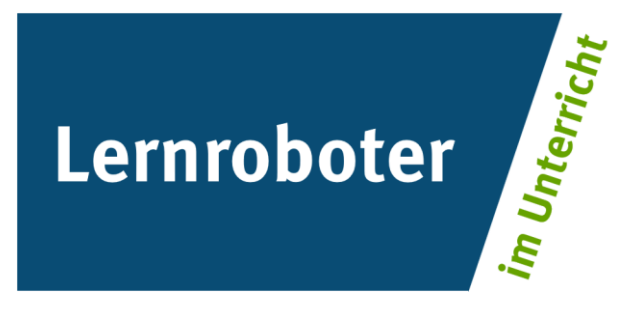

### Das Projekt "Lernroboter im Unterricht" wird als "Leuchtturmprojekt 2020" gefördert durch die

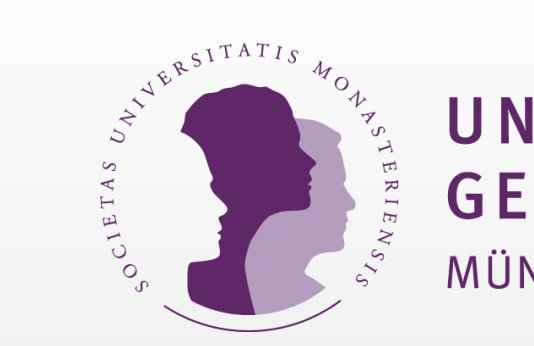

### UNIVERSITÄTS **GESELLSCHAFT** MÜNSTER

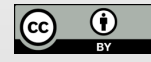

# **Herzlichen Dank** für Ihre Aufmerksamkeit **!**